## TALLINNA TEHNIKAÜLIKOOL Infotehnoloogia teaduskond

Aleksandr Aleksandrov 185396IAIB Maria Pazekova 185713IAIB Anastassia Lobatšjova 185736IAIB

# **KAUGSEIRE VAATLUSE ANDMETE PÕHINEVA STATISTILISE ANALÜÜSI ALGORITMIDE RAKENDAMINE JA VISUALISEERIMINE ANOMAALIATE TUVASTAMISEKS**

Bakalaureusetöö

Juhendaja: Evelin Halling, PhD Martin Simon, MSc

## **Autorideklaratsioon**

Kinnitame, et oleme koostanud antud lõputöö iseseisvalt ning seda ei ole kellegi teise poolt varem kaitsmisele esitatud. Kõik töö koostamisel kasutatud teiste autorite tööd, olulised seisukohad, kirjandusallikatest ja mujalt pärinevad andmed on töös viidatud.

Autorid: Aleksandr Aleksandrov, Maria Pazekova, Anastassia Lobatšjova

18.05.2021

### **Annotatsioon**

Arendatud lahenduse eesmärk oli luua prorotüüp, millega klient analüüsib, katsetab lahendusi, nö "sandbox" seireandmete peale tehtava objekti ja muutuste tuvastuse ning sellega tehtava aegrea analüüsideks. Lõputöö raames oli vaja rakendada statistilise analüüsi alrogritmid, võrrelda nende töötamine ja effektiivsuse *mock-up* anmestikute peal ja otsustada, milline nendest algoritmidest visualiseerida veebipõhise paaneli peal.

Lõputöös on kirjeldatud terve töö protsess, kasutatavad tehnoloogiad, abivahendid algoritmide rakendamiseks ja visualiseerimiseks, anomaalse liikumise tähendus ning on välja toodud erinevate algoritmide tulemuste võrdlemine.

Töö tulemuseks on veebipõhine paneel, kus terve analüüsi protsess ja tulemus on hästi jälgitav. Paneeli peal on võimalik vaadata kõik huvipakkuva objektid maailmakaardil, ning vaadata nende liikumise trajektoore. Lisaks sellele on võimalik vaadata iga kindla objekti informatsiooni kasutades graafiku ja kaardi, naiteks liikumise kiirus kindlal ajahetkel, kas liikumine oli anomaalne või mitte ja kindla objekte erinevaid trajektoore. Veebipõhine paneel on testitud kaasjuhendaja abil.

Lõputöö on kirjutatud eesti keeles ning sisaldab teksti 27 leheküljel, 7 peatükki, 14 joonist, 1 tabel.

## **Abstract**

## **Application and Visualization of Statistical Analysis Algorithms Based on Remote Sensing Observation Data for Anomalies Detection.**

The aim of developed solution was to create a prototype with which the customer analyzes and tests the solutions, so-called "sandbox" monitoring data for object and time series analysis. In the dissertation, it was necessary to apply the algorithms of statistical analysis, compare their operation and efficiency on mock-up data sets, and decide which of these algorithms to visualize on a web-based panel.

The thesis describes the whole work process, the technologies used and the tools for implementing and visualizing the algorithms and compares the results of different algorithms. The meaning of anomalous movement is described in the work.

The result of the work is a web-based panel, where the entire analysis process and result can be well monitored. On the panel it is possible to view all the objects of interest on the world map, and view their trajectories. In addition, it is possible to view the information of each specific object using a graph and a map, for example, the speed of movement at a particular point in time, whether the movement was anomalous or not, and different objects in different trajectories. The web-based panel has been tested with the help of a co-tutor.

The thesis is in Estonian and contains 27 pages of text, 7 chapters, 14 figures, 1 table.

# **Lühendite ja mõistete sõnastik**

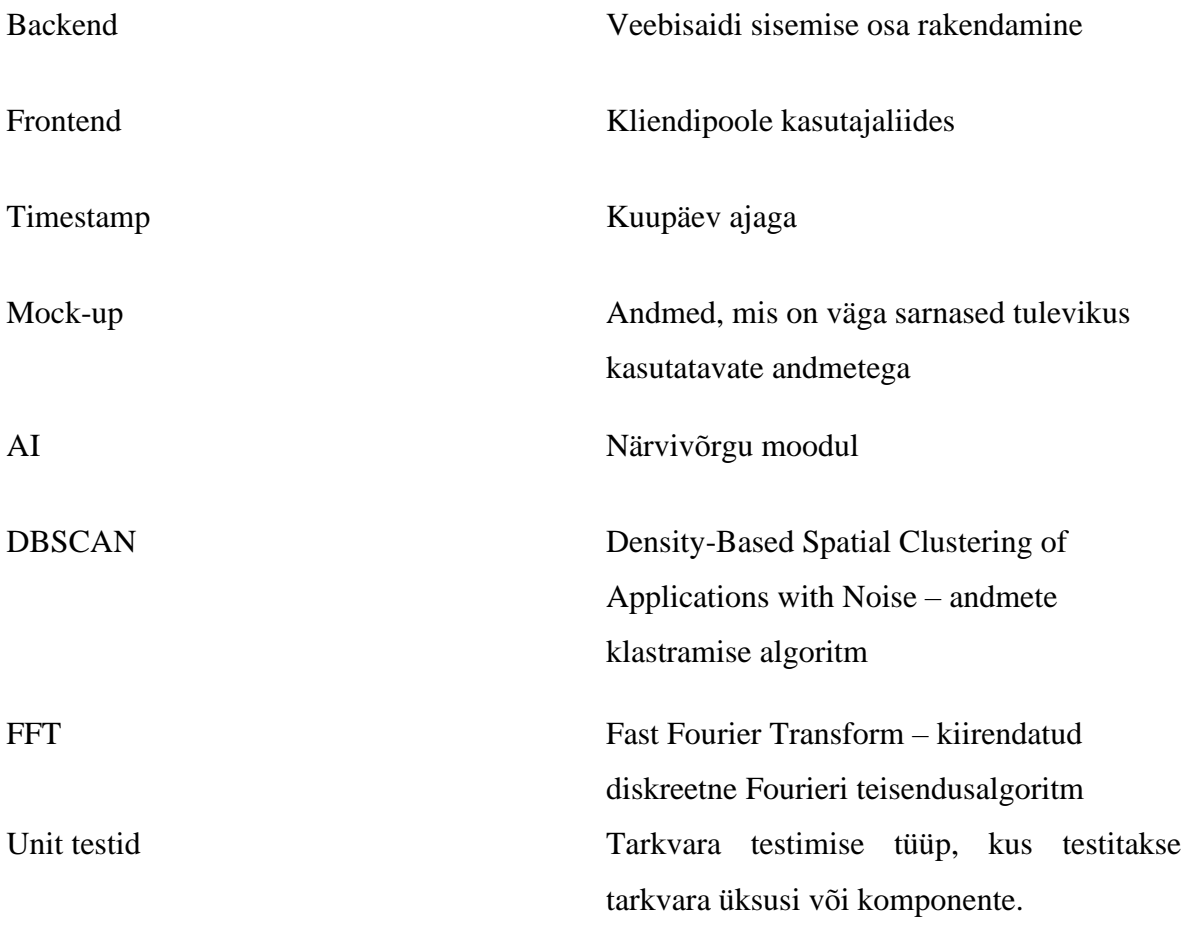

## **Sisukord**

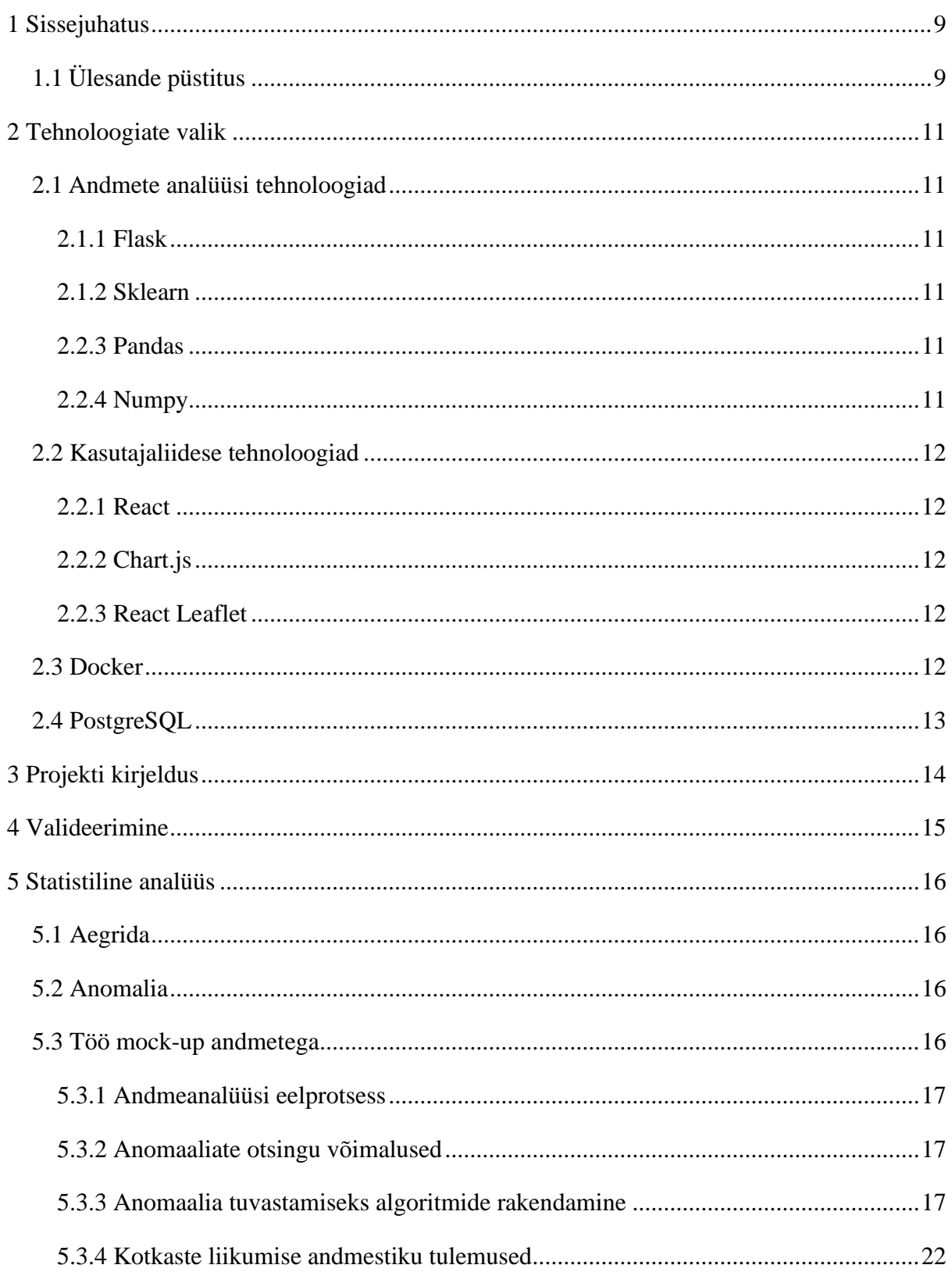

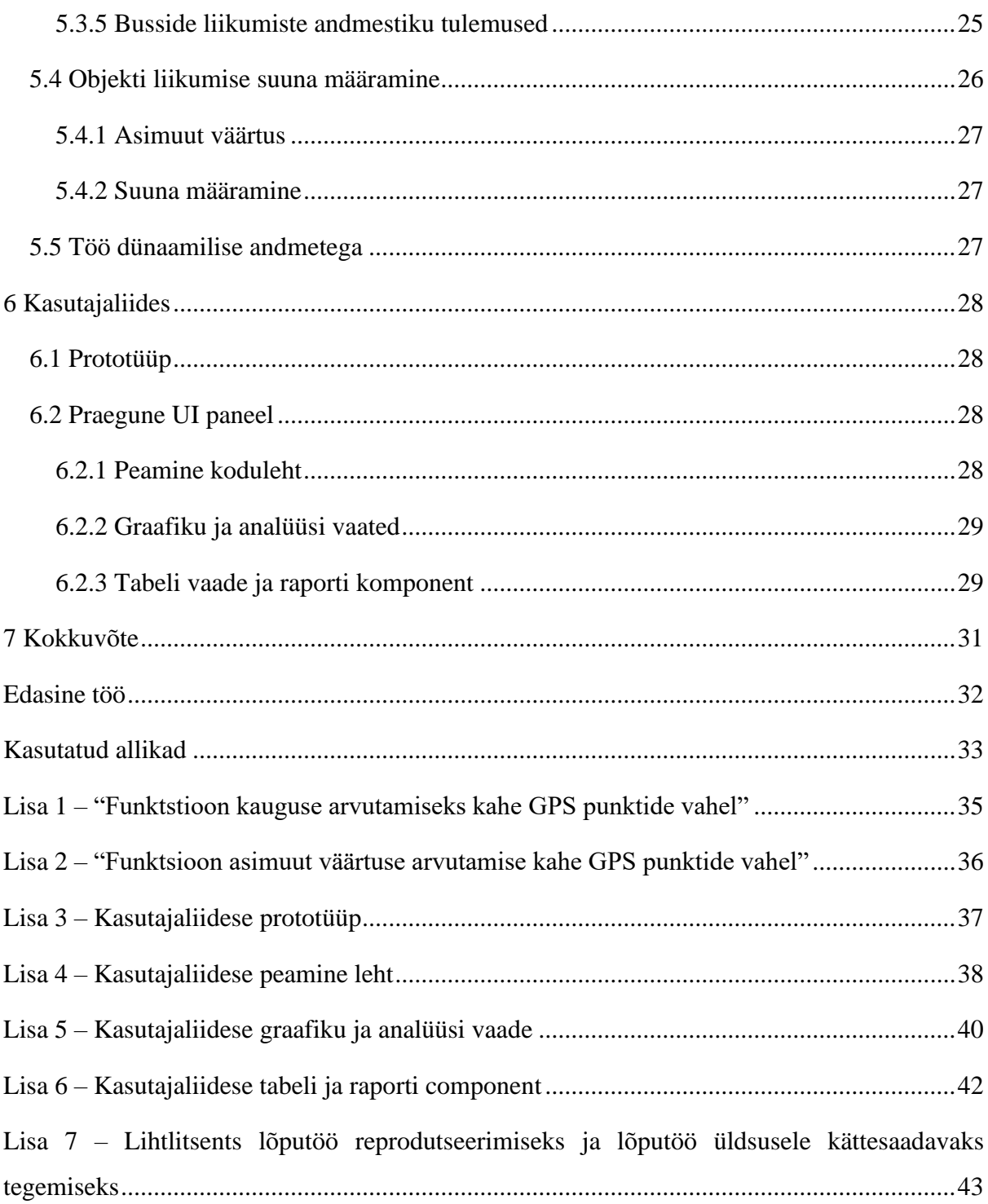

## **Jooniste loetelu**

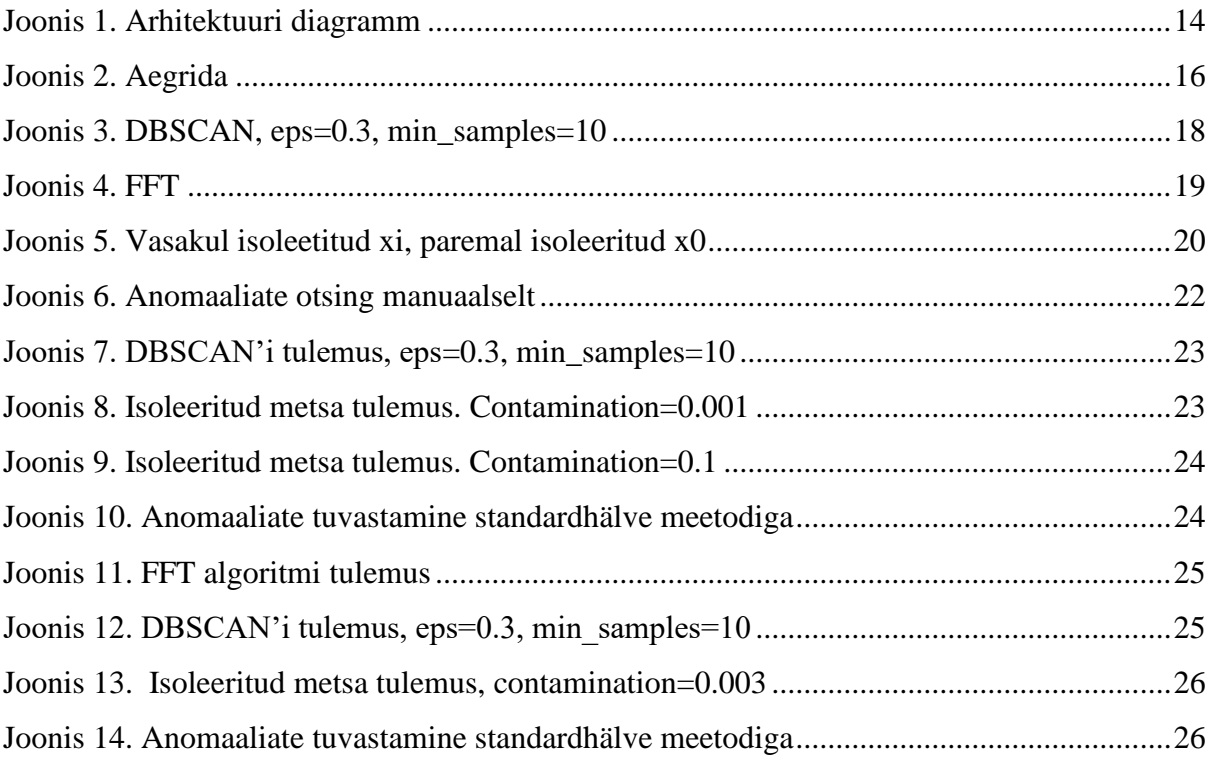

## <span id="page-8-0"></span>**1 Sissejuhatus**

Tänapäeval andmeanalüüs on väga võimekas tööriist. Iga aasta andmemaht suureneb ja analüüsides neid andmeid võib leida väärtusliku informatsiooni.

Üks kõige tähtsamatest ülesandest andmeanalüüsis on anomaaliate tuvastamine. Anomaaliate otsimiseks nimetatakse probleemiks, mis on suunatud objektide otsimisele, mille käitumine ei ole sarnane ülejäänud andmetega. Anomaaliate tuvastamise praktiliste ülesannete näited on: finantspettus, anomaaliad meditsiini näitudes (EKG uuring) ning mootoririke tuvastus. Lähtudes loetletud valdkondadest, kus kasutatakse anomaaliate otsimist ja tuvastamist, ei saa selle ülesande olulisust eitada. Vaadeldava ülesande olulisuse määrab asjaolu, et anomaalia annab olulist teavet süsteemi seisundi kohta, see võib olla signaal tegutsemiseks, näiteks täiendava kontrolli läbiviimiseks.

Anomaaliate otsing ja tuvastamine on keeruline ülesanne, kuna kõige tihedamini andmestikes andmed pole sildistatud ehk eelnevalt puudub lisainformatsioon mis andmed oli fikseeritud nagu anomaalsed, aga milliseid andmeid peetakse normaalseks. Seepärast anomaaliate tuvastamine vaadatakse nagu järelevalveta õppimine. Järelevalveta õppimine tähendab seda, et algoritm võtab andmed ja peab ise leidma millise tunnuse järgi andmed erinevad üksteisest. Samuti tekib raskus algoritmi töö kontrollimisega.

Selles töös anomaaliate tuvastamine on tehtud eesmärgiga, et saada ülevaade objektide liikumisest. Ülevaade all mõistetakse, et soovitatakse teada iga objekti trajektoori, liikumise suunda, tihedamaid punkte ning keskmist kiirust. Dokumendis on kirjeldatud tehtud analüüsi tulemused, kus analüüsiti kaks erinevat andmestikku, mis kirjeldavad objektide liikumist. Lõputöö raames oli proovitud rakendada masinõpe algoritme ning statistilist meetodit andmeanalüüsis.

<span id="page-8-1"></span>Töö jooksul oli rakendatud rakendustarkvara, mis koosneb UI panelist ning backendist.

## **1.1 Ülesande püstitus**

Lõputöö eesmärk on rakendada rakendustarkvara, mis võimaldab anda mugava ja arusaadava ülevaade objektide liikumisest vähendades maksimaalselt inimteguri. Idee paikneb selles, et kõik vajalik töö ja analüüs teeks arvuti.

Kuna lõputöö lõpptoode kasutamise eesmärk on salastatud, meeskonnale ei olnud teada millise andmetega oleks vaja töötada.

Seepärast oli otsustatud kasutada niinimetatud *mock-up* andmeid, mis on väga sarnased nendega, mida kavatsetakse kasutada lõpuks.

Lõputöö raames seati järgmised eesmärgid ja nõuded:

- 1. Tutvumine mock-up andmekogumitega
- 2. Andmete asukohtade visualiseerimine kasutajaliidese peal
- 3. Andmete statistiline analüüs: kõige sagedasemad asukohad
- 4. Kõige sagedasemate asukohtade visualiseerimine
- 5. Objekti trajektoori visualiseerimine
- 6. Liikumise anomaaliate aegridade analüüs
- 7. Objekti suunde määramamine GPS punktide vahel
- 8. Närvivõrgu integreerimine
- 9. Anomaalia esitusviisi integreerimine kaardil ja graafikuna
- 10. Töö testimine ja dokomenteerimine

## <span id="page-10-0"></span>**2 Tehnoloogiate valik**

Mugava arendamise protsessi jaoks oli otsustatud töö jagada kaheks osaks. Back-endi osa on realiseeritud kasutades Python programmeerimis keelt ja front-endi osas kasutatakse React'i raamistik, mis samal ajal on realiseeritud kasutades JavaScript programmeerimis keelt. All toodud tehnoloogiad olid valitud kuna kõigil meeskonnaliikmetel oli nende kasutamise kogemus.

#### <span id="page-10-1"></span>**2.1 Andmete analüüsi tehnoloogiad**

Andmeanalüüsi osas oli kasutatud Python keel ning seoses sellega abiks olid juba tutavad teed, mida kasutatakse andmeteaduse valdkonnas.

#### <span id="page-10-2"></span>**2.1.1 Flask**

Flask on lõputöö põhiline back-endi raamistik, mis võimaldab genereerida JSON objekte kasutades Pythonis oleva andmetüübi ja edastada olulist informatsiooni UI paneelile. Selleks, et laiendada Flaski back-end serverit eduka informatsiooni analüüsimiseks kasutatakse erinevaid Pythoni raamistikud. See võimaldab rakendada anüüsi ja edastada olulist informatsiooni UI paneelile mugavam ja kiiremini [1].

#### <span id="page-10-3"></span>**2.1.2 Sklearn**

Sklearn on masinõppe teek Python keele jaoks. Sklearn võimaldab realiseerida regressiooni, klassifatsiooni ja muu masinõppe ülesanded. Samuti teek võimaldab teha andmete eeltöötlust - andmestikute jagamine treenimis-ja testimiandmestikuteks, strandartiseerime.

#### <span id="page-10-4"></span>**2.2.3 Pandas**

Pandas on teek, mis võimaldab efektiivselt töötada andmestikega. Teegiga saab filtreerida, otsida, eemaldada veergusid, kirjutada ja lugeda faile.

#### <span id="page-10-5"></span>**2.2.4 Numpy**

Numpy on teek, mis töötab ndarray massividega. Teek võimaldab rakendada põhjalikke matemaatilisi funktsioone,Fourier'i teisendusi, loogiliseid operatsioone ja muud algoritme.

Lõputöös Numpy aitas FFT algoritmi ja statistilise meetodi rakendamisel. Samuti tuli kasuks Numpy sissefunktisioonid, mis arvutavad välja aritmeetilist keskmist.

#### <span id="page-11-0"></span>**2.2 Kasutajaliidese tehnoloogiad**

#### <span id="page-11-1"></span>**2.2.1 React**

React on lõputöö põhiline front-endi raamistik, kus toimub analüüsi tulemuse töötlemine ja visualiseerimine graafiku ja kaartide peal. Reactis kasutatakse sisseehitatud JavaScripti meetodeid selleks, et kuvata kindla komponendi kindlal ajal. Arendamise protsess on lihtsustatud tänu informatsiooni edastamisele komponentide vahel. On võimalik edastada olulist informatsiooni praegusest komponendist selle alama komponentidele. Lisaks sellele Reactis on väga lihtne raamistikute integreerimine [2].

#### <span id="page-11-2"></span>**2.2.2 Chart.js**

Chart.js on Reacti raamistik graafikute loomiseks. Raamistiku kasutades on võimalik luua üheksa erinevaid graafikut erinevate sise parameetritega [3]. Lõputöö raames kasutatakse kolm graafiku varianti - "Line chart", "Bar chart" ja "Bubble chart". Esimene kasutatakse objekti kiiruse visualiseerimiseks kindlal ajal, teine anomaaliate visualiseerimiseks ja kolmas kõige tihedam objekti valituva suuna visualiseerimiseks.

#### <span id="page-11-3"></span>**2.2.3 React Leaflet**

Kuna kaart on UI paneeli peamine tööriist, oli vaja leida mugav ja lihtsasti implementeeriv raamistik, mis samal ajal oleks võimalik ka kasutada Reacti peal. Oli valitud React Leaflet. Selline raamistik aitab implementeerida Leaflet kaardid Reacti rakenduse peal. Lisaks sellele raamistik võimaldab komponentide muutmist. Näiteks raamistiku abil saab kaardi peale lisada oma jooned, kaardi kihid jne [4].

#### <span id="page-11-4"></span>**2.3 Docker**

Selleks et vähendada korduvaid, igapäevaseid seadistamise ülesanded ja teha kogu arendustsükli jooksul rakenduse kiireks ja lihtsaks oli otsustatud kasutada Dockeri [5]. Kuna lõputöö rakendust on vaja edastada ka kliendile testimiseks siis seda on lihtsam teha Dockeri image'na, kuna kliendile ei ole vaja projekti konfigureerida või seadistada, vaid on võimalik kasutada ainuke fail, kus toimub terve rakenduse genereerimine.

## <span id="page-12-0"></span>**2.4 PostgreSQL**

PostgreSQL on relatiivne andmebaas, mis laiendab SQL keelt koos paljude funktsioonodega, mis turvaliselt salvestavad ja suurendavad kõige keerukamate andmete töökoormusi [6]. Antud lõputöö raames PostgreSQL on kasutatud logini süsteemi jaoks, kasutajate salvestamiseks.

## <span id="page-13-0"></span>**3 Projekti kirjeldus**

Rakendustarkvara koosneb mitmetest osast. Back-end, kus toimub peamine andmete analüüs, UI paneli algoritmide tulemuse visualiseerimiseks, AI moodul ning andmebaas analüüsi tulemuse ja informatsiooni hoidmiseks. Igal osal on oma ülesanded ja eesmärgid.

AI moodul kujundab endast närvivõrgu, mis tuvastab objekte. AI mooduli eesmärk tuvastada objekte ning arvutada pildilt objekti koordinate. Backendis toimub statistiline andmeanalüüs ning UI paneeliga suhtlus ja UI panelil toimub saadud tulemuseid visualiseerimine.

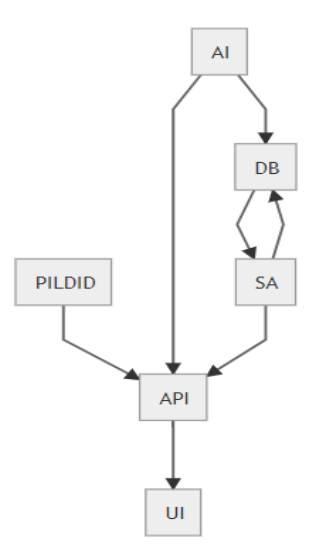

<span id="page-13-1"></span>Joonis 1. Arhitektuuri diagramm

Andmeanalüüs annab informatsioon nii iga objekti kohta, kui ka terve ülevaade objektidest. Kui vaadeldakse ühte objekti, siis esialgselt tahetakse saada objekti trajektoori, mis koosneb GPS punktidest (laius ja pikkus) ning soovitatakse jälgida kiiruseid, millega oli läbitud kaugust iga kahe GPS punktide vahel. Samuti on plaanis, et ülevaades oleks võimalik näha liikumise suunda GPS punktide vahel ning statistiliseid näiteid nagu keskmine kiirus ja kõige tihedam liikumise suund terve marsruudi jooksul. Kõikide objektide puhul tehakse vaadelda kõike tihedamaid punkte, mis oli külastatud objektidega ning väljendada nende trajektoore. Analüüsis peab olema ka rakendatud algoritm, mis saab efektiivselt leida anomaaliaid objekti kiiruse põhjal. Teades anomaalseid kiiruseid on soov eristada UI panelil kaks trajektoori: esimene on objekti terve marsruut ja teine on marsruut, kus algoritm pidi kiirust anomaalseks nende GPS punktide vahel.

Järgnevalt on kirjeldatud iga osa eesmärgid ja nende implementeerimine.

## <span id="page-14-0"></span>**4 Valideerimine**

Lõputöö käigus oli pidev suhtlus kliendiga. Klient avaldas oma soove kasutajaliidese kohta ja tema ootus analüüsi tulemusest.

Nagu enne oli mainitud lõputöö tõelised eesmärgid on salastatud ning ei olnud teada meeskonnale. Kuna klient soovis rakendust oma andmestikuga testida, ei olnud ka viisi, kuidas saab sellel juhul Unit teste kirjutada. Seepärast tööprotsessis peamine rõhk oli kliendi esindaja manuaalsele testimisele ja suhtlemisele. Iga nädal oli korraldatud koosolek, kus kliendi esindaja avaldas oma arvamust ja soove UI paneeli kohta ja analüüsist.

Lõputöös ei olnud saavutatud kõike eesmärke. Lõputöö raames ei olnud tehtud AI mooduli ühendamine. Vaatamata sellele teised eesmärgid oli saavutatud. Järgnevalt on toodud kliendi esindaja sõnad tehtud töö eest: "Töö on tehtud väga hästi. Tudengid olid väga aktiivsed esimestest kohtumistest peale ja hästimotiveeritud.

See tagas olukorra, kus kliendi poolt tõstatatud küsimused ja funktsionaalsused lahendati üpris kiiresti ja vajalikul tasemel. Loodud süsteem ületas mõnevõrra kliendi ootuseid. UI paneeli prototüüp on tänaseks kliendil aktiivselt kasutuses ja kliendi andmeanalüüsi meeskond on testimas oma back-end lahendusi selle abil."

### <span id="page-15-0"></span>**5 Statistiline analüüs**

Statistilise analüüsi moodul on pühendatud andmete analüüsile, mis võtab endasse anomaaliate tuvastamine, objektide liikumise suunda määramine kahe GPS punkti vahel ning leida objekti keskmist kiirust. Statilise analüüsi modulis toimuvad kõik arvutused ja valmistatakse andmeid edasi saatmiseks UI modulisee väljastamiseks.

<span id="page-15-1"></span>Statistilise analüüsi moodul on vaheetapp AI ja UI moodulite vahel

### **5.1 Aegrida**

Statistikas nimetatakse aegridadeks andmeid, mis on järjestikuliselt mõõdetud teatud ajaintervallide kaupa. Ajaintervallid on sageli võrdsed (aasta, tund, päev), kuid see ei pruugi alati nii olema. Uuritavast objektist tuleb dünaamiline ettekujutus, kus x teljel on aeg, aga y teljel on uuritava objekti tunnus [7]. Lõputöö raames aegreas uuritakse objekti kiirust.

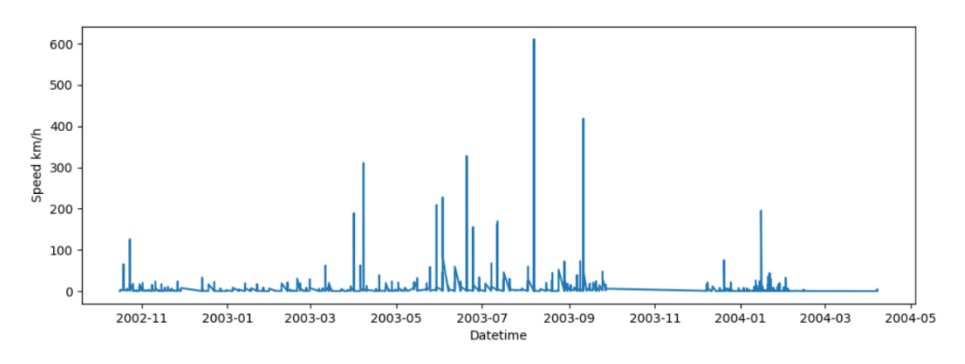

<span id="page-15-4"></span>Joonis 2. Aegrida

### <span id="page-15-2"></span>**5.2 Anomalia**

Anomaaliad on andmemustrid, mis ei vasta täpselt määratletud normaalse käitumise kontseptsioonile. Anomaaliate leidmine on väga tähtis etapp andmeanalüüsis. Anomaaliate tuvastamine ning andmeanalüüs saab anda väärtuslikku informatsiooni paljudes valdkondades nagu turvalisus, arstiabi jne.

#### <span id="page-15-3"></span>**5.3 Töö mock-up andmetega**

Enne AI mooduli ühendamist töötleti *mock-up* andmeid, mis olid võetud avalikestest allikasest. Selline juurdeminek projekti tööle andis head arusaamist mida ja kuidas on vaja analüüsida ning mis viisil rakendada algoritme.

Töötati kahe andmestikuga, mis kirjeldasid erinevate objektide liikumist. Esimene andmestik koosnes kotkaste liikumisest, aga teine kujundas endast busside liikumine. Need andmestikud on erinevad, aga veerud, millele peamine rõhk oli tehtud analüüsis, langevad kokku.

#### <span id="page-16-0"></span>**5.3.1 Andmeanalüüsi eelprotsess**

Anomaalia leidmisel orienteeruti kiiruse järgi. Sellist veergu ei olnud esialgsetes andmestikes. Kiiruse leidmiseks oli kasutatud  $v = S/t$  valem, kus S - läbitud kaugus kahe GPS punktide vahel ja t - selle kauguse läbimisele kulutatud aeg. 

Kulutatud aeg oli välja arvutatud antud timestamp vahe leidmisel ning kuna objektide liikumise andmed oli fikseeritud Maal, siis kauguse leidmiseks oli vaja arvestada sellega ja kasutada erivalemit allikast [8]. (Lisa 1)

Ühikud:

- Aeg on välja arvutatud tundides
- Kiirus on välja arvutatud km/t

#### <span id="page-16-1"></span>**5.3.2 Anomaaliate otsingu võimalused**

Andmehõive analüüs oli jagatud kolmeks osaks:

- Esimesena oli proovitud leida anomaaliat lähtudes kainest mõistusest (kotkaste andmestiku varal oli leitud, et kotkas ei saa lennata kiiremini, kui 320 km/h. Busside andmestiku juhul oli vaja arvestada ka sellega, kus bussid liiguvad (näiteks linnas või väljaspool linna), sest lubatud bussi kiirus erineb sõltuvalt sellest, kus asub bussi marsruut. Kui arvutamisel saadud kiirus oli suurem, kui piirkiirus, mida oli paika pandud, siis peeti seda anomaalseks liikumiseks. Näiteks, kui kotkas lendas mingis punktis kiiremini, kui 320 km/h, siis pidasime selle punkti anomaaliaks).
- Teisena oli proovitud rakendada masinõpe algoritme, mis suudaks tuvastada anomaaliad aegridades. Anomaaliate tuvastamiseks oli proovitud kasutada 3 algoritmi. Need on FFT (Fast Fourier transform), DBSCAN ja Isoleeritud Metsa algoritm.
- Kolmandal etapil oli kasutatud anomaaliate leidmiseks aegridades standarthälvet.

#### <span id="page-16-2"></span>**5.3.3 Anomaalia tuvastamiseks algoritmide rakendamine**

Kuna üks peamiseks lõputöö eesmärgiks on vähendada inimteguri, siis on vaja leida effektiivset algoritmi, mis suudab automaatselt tuvastada anomaaliaid. Järgnevalt selles peatükis on detailsemalt kirjeldatud algoritmid, mis kasutati lõputöö käigus ja algoritmide töötamise tulemusi.

#### **5.3.3.1 DBSCAN**

DBSCAN - tiheduspõhine klasterdamisalgoritm, mida kasutatakse masinõppes

Algoritm jaotab andmepunktid etteantud parameetrite põhjal klastritesse. Algoritm paigutab piisavalt tihedalt paiknevad andmepunktid samasse klastrisse, samas kui kaugelt paiknevaid punkte loetakse müraks [9].

DBSCAN algoritm vajab kahte parameetrit:

- **eps**: määrab, kui lähedased punktid peaksid olema üksteisele, et neid saaks pidada klastri osaks. See tähendab, et kui kahe punkti vaheline kaugus on selle väärtusega (eps) väiksem või võrdne, loetakse neid punkte naabriteks. [9]
- **min\_samples**: tiheda piirkonna moodustamiseks vajame vähemalt min\_samples punkti [9].

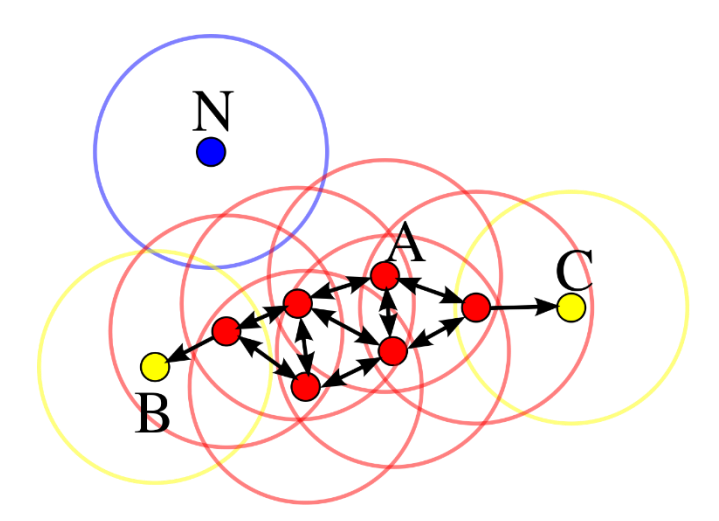

<span id="page-17-0"></span>Joonis 3. DBSCAN, eps=0.3, min\_samples=10

DBSCAN parameetreid ei saa häälestada, aga eksisteerivad reegleid, mille põhjal saab leida optimaalseid parameetreid.

- Kui andmestikus on rohkem kui 2 atribuuti, siis min\_samples parameetrit saab valida valemi abil min\_samples =  $2 *$  atribuutide\_arv [10].
- Eps parameetri jaoks saab rakendada NearestNeighbors algoritm, mis võimaldab leida iga punkti jaoks kaugust lähima naabrini [11]. Saadud tulemuste põhjal joonistatake graafik ja otsitatakse eps parameetrit.

#### **5.3.3.2 FFT**

FFT - algoritm, mis on kõige populaarsem signaalide töötlemiseks [12]. FFT kasutatakse muusikatööstuses, inseneerias, andmeteaduses ja teistest valdkondades.

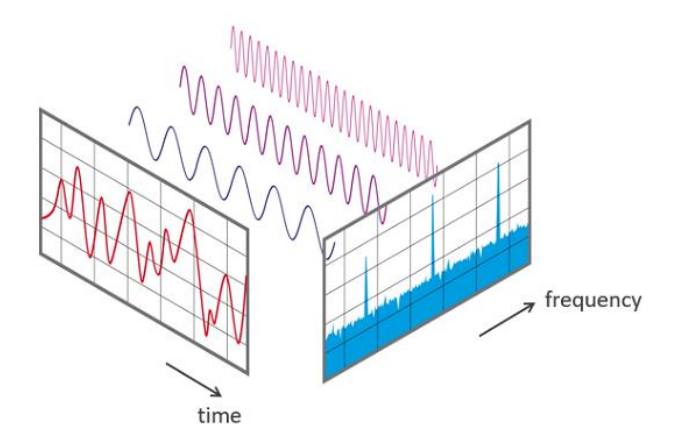

#### <span id="page-18-0"></span>Joonis 4. FFT

Algoritmi põhiidee koosneb sellest, et iga mittelineaarne funktsioon võib kujutaga siinuslainete summana. Fourier teisendus teisendab aja domeen sageduse domeeniks. Samuti on olemas pöördteisendus, mis võimaldab teisendada sageduse domeenist aja domeenisse. Pärast algoritmi rakendamist on võimalik vaadata sagedusspektrit. Sagedusspekteril võib vaadata amplituudi või faasi, mis saab anda informatsiooni riketest ja anomaaliast [13].

#### **5.3.3.3 Isoleeritud mets**

Isoleeritud Mets (Isolation Forest) on anomaaliate tuvastamise järelevalveta õppealgoritm, mis töötab anomaaliate isoleerimise põhimõttel, mitte tavalisemate tavapunktide profileerimise tehnikate asemel.

Isolation Forest 'isoleerib' vaatlused, valides juhuslikult mingi funktsiooni ja valides seejärel juhusliku jaotuse valitud tunnuse maksimaalse ja minimaalse väärtuse vahel. Kuna rekursiivset jaotamist saab kujutada puustruktuuriga, on valimi eraldamiseks vajalike jagunemiste arv võrdne tee pikkusega juur- ja lõpp-sõlme vahel. Juhuslik jaotamine annab anomaaliate jaoks märgatavalt lühemad teed. Seega, kui juhuslike puude mets toodab konkreetsete proovide jaoks ühiselt lühemat rada, on need suure tõenäosusega anomaaliad.

Isoleeritud Mets kasutab binaarseid puid punktirühmade eraldamiseks, kasutades juhuslikku tunnusruumi rakendavat juhuslikku künnist, kuni see jõuab lehtedeni, kus igal on üks punkt. Ja siis genereeritakse igale proovirühmale mitu puud, et saada puudemets, kus punkthinnang on metsa puude keskmiseks teepikkuseks mõõdetud.

Selle algoritmi tööpõhimõte on see, et andmekogumit jagatakse edasi, kuni iga punkt on üks, välised punktid jagunevad algoritmi täitmise varasemates etappides, samas kui tavalised punktid nõuavad rohkem partitsioone. Iga osa genereeritakse juhuslikult, eraldi puude genereeritakse erinevate jaotiste komplektidega.

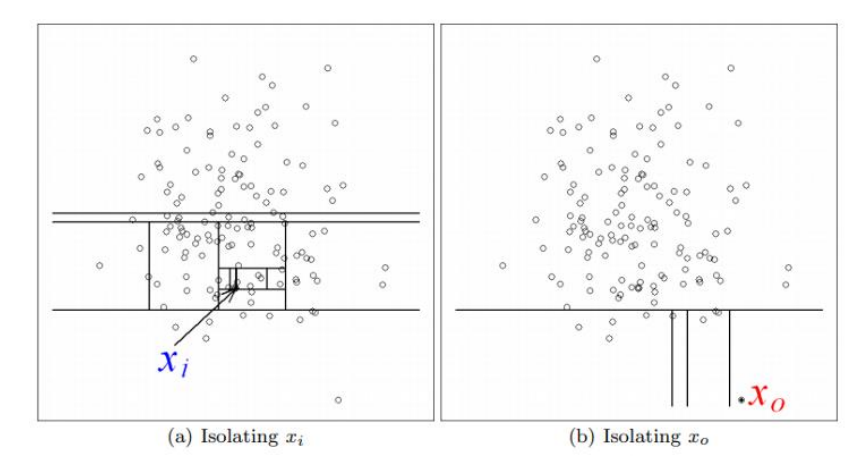

<span id="page-19-0"></span>Joonis 5. Vasakul isoleetitud xi, paremal isoleeritud x0

Piltidelt on selgelt näha, et X0 (anomaalia punkt) puruneb kiiremini kui Xi (tavapunkt).

Isoleeritud metsa põhiprintsiip on see, et heitkoguseid on vähe. Pärast puude loomist on iga punkti määramiseks kindel valem. See valem näeb välja selline:

$$
s(x,n) = 2^{-\frac{E(h(x))}{c(n)}}
$$

h (x) tee pikkus

 $E(h(x))$  on h  $(x)$  keskmine isolatsioonipuude hulgast

c (n) ebaõnnestunud binaarse puu pikkuse otsing

N väliste sõlmede arv

Isolatsioonimetsa iseloomustab vajadus väärtuste mõõtkavas mõõtmisruumi puudumise järele, see on tõhus meetod, kui väärtuste jaotust ei saa eeldada, sellel on väike arv parameetreid, mis muudab selle meetodi üsna usaldusväärseks ja lihtne optimeerida, sobib hästi andmete voogesituseks ja töötab andmekogumitega väga hästi [14].

Hüpperparameetrid isolatsiooni metsa rakendamsieks [15]:

• n\_estimators: int, default=100

Baashinnangute arv ansamblis.

- max samples: "auto", int või float, default="auto" Iga põhihinnangu väljaõpetamiseks X-st võetud proovide arv.
- contamination: 'auto' või float, default='auto' Andmekogumi saastatuse suurus, st kõrvalekallete osakaal andmekogumis. Kasutatakse sobitamisel proovide skoori künnise määramiseks.

• max\_features: int või float, default=1.0

Funktsioonide arv, mida saab tõmmata X-st iga baashinnangu trennimiseks.

• bootstrap: bool, default=False

Kui väärtus on True, sobivad üksikud puud asendusvalimiks valitud treeningandmete juhuslikesse alamhulkadesse. Kui väärtus on False, siis tehakse proov asenduseta.

- n\_jobs: int, default=None Paralleelselt töötavate töökohtade arv nii sobivuse kui ka ennustamise jaoks.
- random state: int, RandomState instance või None, default=None Kontrollib tunnuse ja jagatud väärtuste valiku pseudo-juhuslikkust iga hargnemissammu ja iga selle metsa puu jaoks.
- verbose: int, default=0 Kontrollib puu ehitamise protsessi paljusust.
- warm start: bool, default=False

Kui see on seatud väärtusele True, kasutatakse eelmise call-i lahendust, et see sobiks ja lisaks ansamblisse rohkem hinnanguid, vastasel juhul võetakse täiesti uut metsa.

Isolatsioonimetsa algoritmi parameetreid saab automaatselt häälestada kui andmed on sildistatud. Sellise töö jooksul sellist veergu ei olnud andmestikes. Seepärast põhineti reeglitele, mida oli leitud ava allikast [16]:

- n\_estimators: 100 väärtus on kõige optimaalne enamiku juhtudel
- contamination: on vaja proovida leida katsete ja eksimuse viisil max\_features: on vaja määrata parameetri arvu nii suur, kui see on iga olukorras.

#### **5.3.3.4 Standardhälve**

Standardhälve näitab väärtuste ümber hajuvust. Standardhälbe saab leida ruutjuurt dispersioonist arvutamisel. Kui standardhälve on piisavalt suur, siis saab pidada väärtust anomaaliaks, kuna see on keskmisest kaugel. Samuti ka vastupidi, kui standardhälve on väike, siis vastaja vastus on keskmisest lähedal [17].

Anomaaliate tuvastamine toimub võrdlemise teel. Kui väärtus (sellisel juhul kiirus) on suurem või võrdne kui summa kolm korda standardhälbest ning valimi keskmise väärtusest, siis peetakse sellist väärtust anomaaliaks [11].

$$
s = \sqrt{\frac{\sum_{i=1}^{n} (x_i - m)^2}{n}}
$$

S - standardhälve

 $x - i$ ga tunnuse väärtus

m – valimi keskväärtus

n – valimi mahu suurus

Anomaaliate tuvastamine toimub võrdlemise teel. Kui väärtus (sellisel juhul kiirus) on suurem või võrdne kui summa kolm korda standardhälbest ning valimi keskmise väärtusest, siis peetakse sellist väärtust anomaaliaks [11].

#### <span id="page-21-0"></span>**5.3.4 Kotkaste liikumise andmestiku tulemused**

Kotkaste andmestikul on 23194 rida, 14 veergu ja 24 unikaalset id [17]. Järgnevalt on toodud algoritmide töötamise tulemused ja graafikud. Graafikutel on kotka (id=37305) kiirus ja leitud anomaaliaid. Roheline on kiirus ja punased punktid on anomaaliad. Järgnevalt on toodud analüüsi tulemused.

#### **5.3.4.1 Anomaaliate otsing manuaalselt viisil**

Nagu enne oli mainitud anomaaliate otsing oli tehtud kahe viisiga. Põhines Google artiklil [19], välja arvutatud kiirus eelprotsessil oli võrreldud 320 arvuga ja juhul kui kiirus oli suurem kui 320, siis peeti sellist kiirus ja GPS punkte anomaaliaks.

Kokkuvõteks oli leitud 86 anomaalset punkti terve andmestiku jaoks.

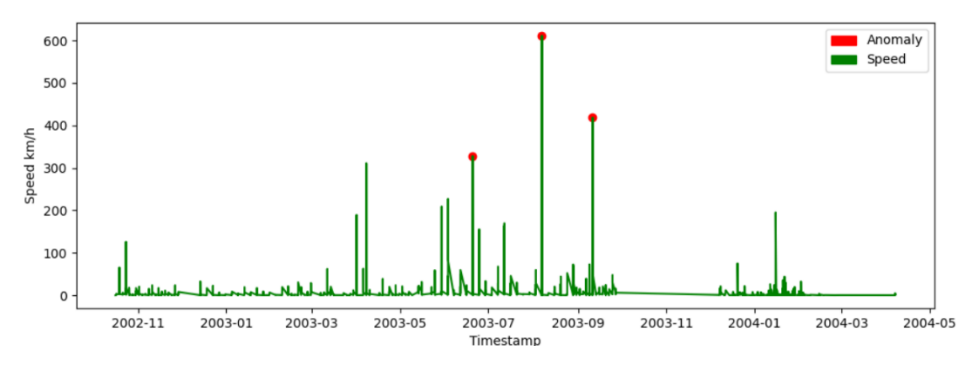

<span id="page-21-1"></span>Joonis 6. Anomaaliate otsing manuaalselt

#### **5.3.4.2 DBSCAN**

DBSCAN algoritmi rakendamisel oli saadud tulemuseks 480 anomaaliat terve andmestiku jaoks. Ühe kotka jaoks (id=37305) oli leitud 17 anomaaliat

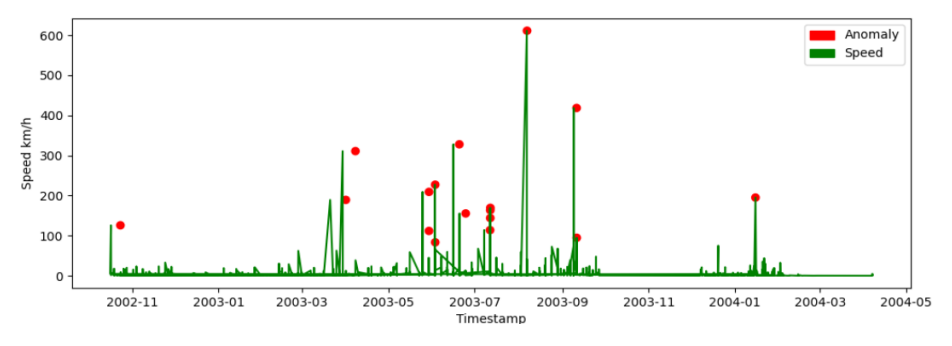

<span id="page-22-0"></span>Joonis 7. DBSCAN'i tulemus, eps=0.3, min\_samples=10

#### **5.3.4.3 Isoleeritud mets**

Isoleeritud metsa algoritmi rakendamisel oli saadud tulemuseks 3351 anomaaliat terve andmestiku jaoks, kui implementeerida ilma hüperparameetriteta.

Tööprotsessis oli raske reguleerida algoritmi contamination parameetrit. See on väga tundlik parameeter ning leida optimaalset on väga keeruline. Kui panna liiga suur, siis algoritm eksib väga palju ja peab anomaaliaks peaaegu kõigi kiiruseid

Sõltuvalt contamination parameetrist, oli leitud 6-103 anomaaliat ühe kotka jaoks (id=37305)

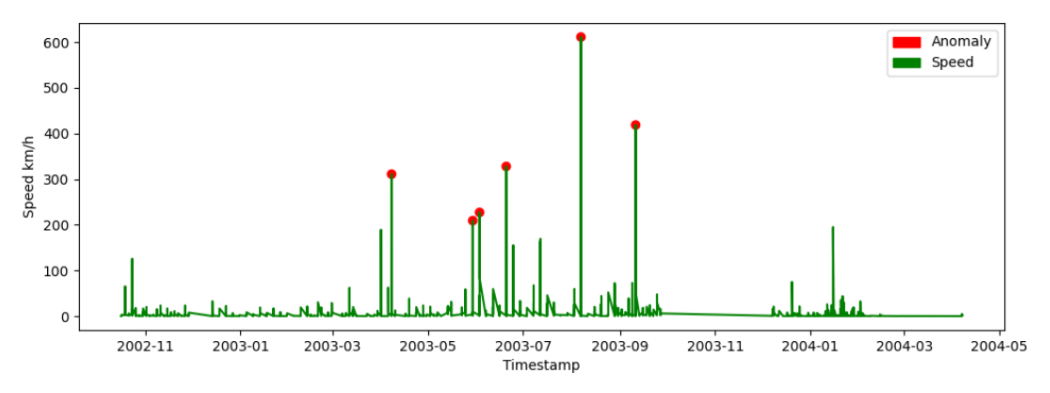

<span id="page-22-1"></span>Joonis 8. Isoleeritud metsa tulemus. Contamination=0.001

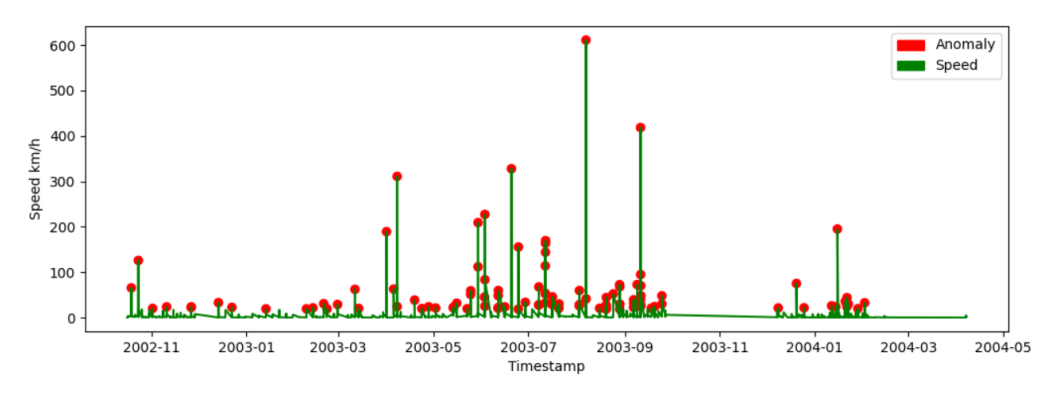

<span id="page-23-0"></span>Joonis 9. Isoleeritud metsa tulemus. Contamination=0.1

#### **5.3.4.4 Strandardhälve**

Kasutades standardhälvet oli saadud kokku 415 anomaaliat. Ühe kotka jaoks (id=37305) tulemus oli 15 anomaaliat.

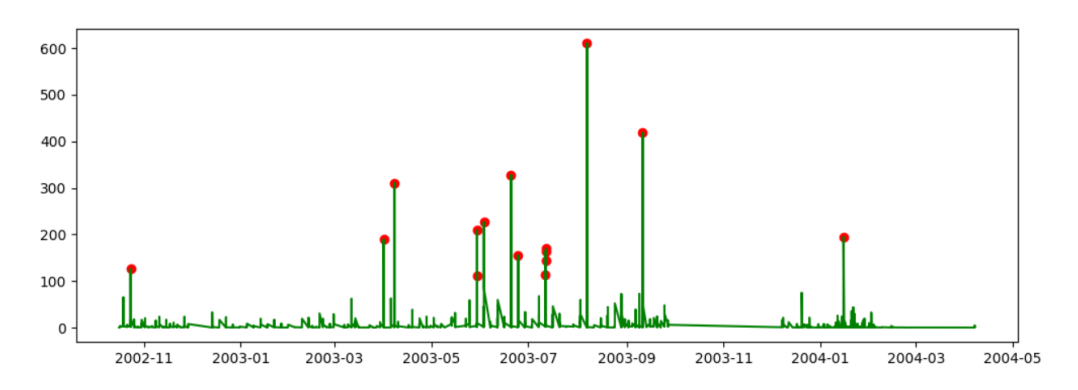

<span id="page-23-1"></span>Joonis 10. Anomaaliate tuvastamine standardhälve meetodiga

#### **5.3.4.5 FFT**

FFT rakendamisel toimub esialgsete väärtuste konverteerimine sageduseks ning filtreerimisel ja tagasi konverteerimisel see annab vale tulemusi (Näiteks graafikul on nähtav, et on olemas 7 anomaaliat ja tagasi konverteerimisel algoritm tagastab list 100+elementidest. Samuti esialgsed väärtused on nüüd kompleksarvud). Meeskonnas oli otsustatud loobuda FFT algoritmi kusutamisest. Graafikult on raske lugeda anomaaliaid.

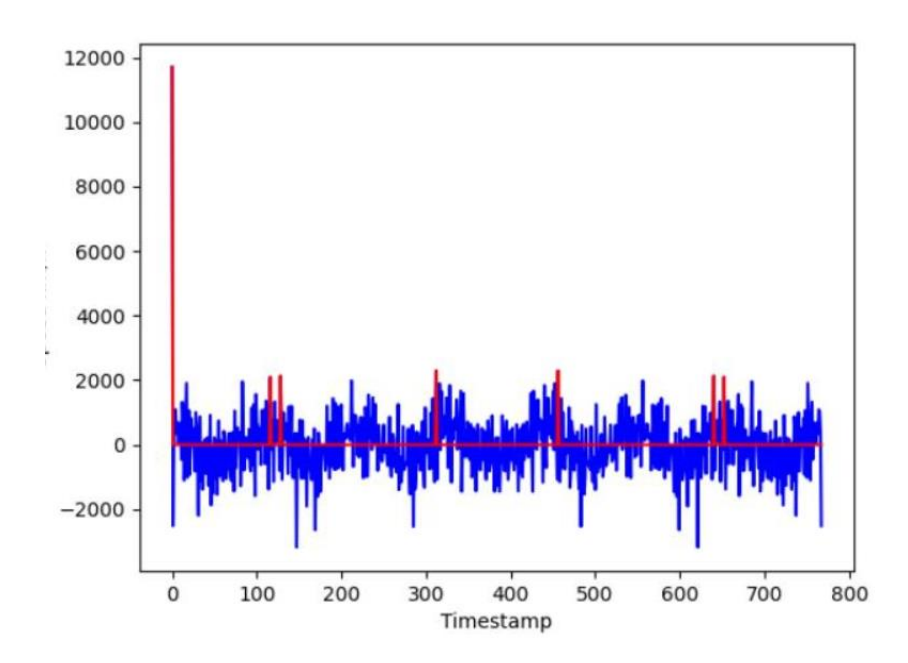

<span id="page-24-1"></span>Joonis 11. FFT algoritmi tulemus

#### <span id="page-24-0"></span>**5.3.5 Busside liikumiste andmestiku tulemused**

Busside andmestikul on 9 veergu ja 162 unikaalset id. Järgnevalt on toodud algoritmide töötamise tulemused ja graafikud. Graafikutel on bussi (id=58) kiirus ja leitud anomaaliaid. Roheline on kiirus ja punased punktid on anomaaliad.

#### **5.3.5.1 DBSCAN**

DBSCAN algoritmi rakendamisel oli saadud tulemuseks 32 anomaaliat terve andmestiku jaoks. Ühe bussi jaoks identifikaatori numbriga 58 oli leitud 10 anomaaliat järgmiste parameetritega:

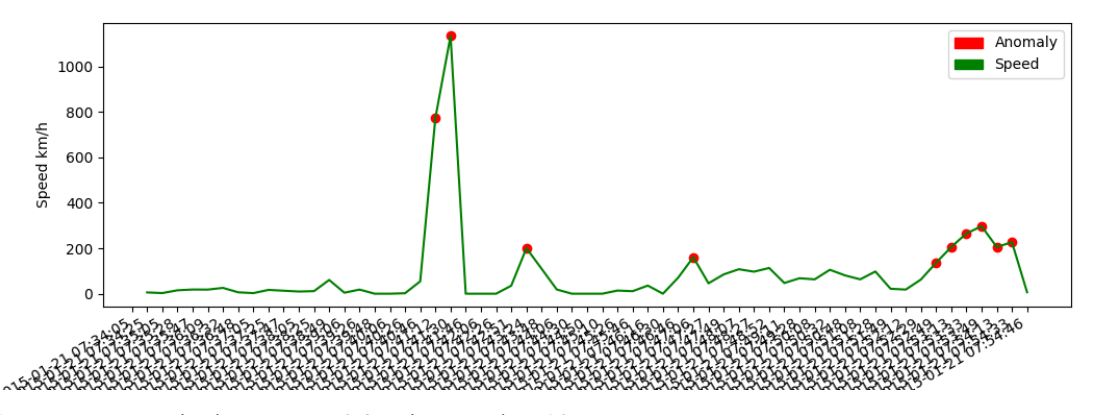

<span id="page-24-2"></span>Joonis 12. DBSCAN'i tulemus, eps=0.3, min\_samples=10

#### **5.3.5.2 Isoleeritud mets**

Isoleeritud metsa algoritmi rakendamisel oli saadud tulemuseks 55 anomaaliat terve andmestiku jaoks.

Ühe bussi jaoks identifikaatori numbriga 58 oli leitud 14 anomaaliat.

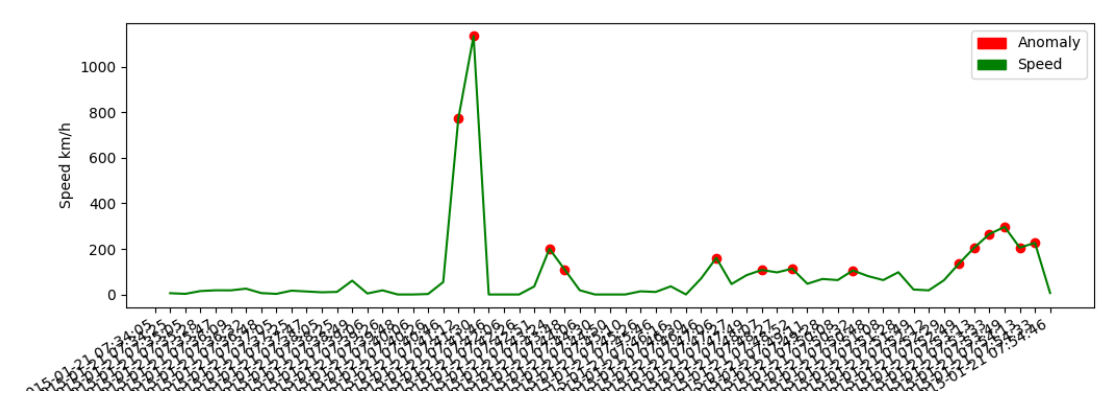

<span id="page-25-1"></span>Joonis 13. Isoleeritud metsa tulemus, contamination=0.003

#### **5.3.5.3 Strandardhälve**

Kasutades standardhälvet oli saadud kokku 55 anomaaliat.

Ühe bussi jaoks identifikaatori numbriga 58 tulemus oli 14 anomaaliat.

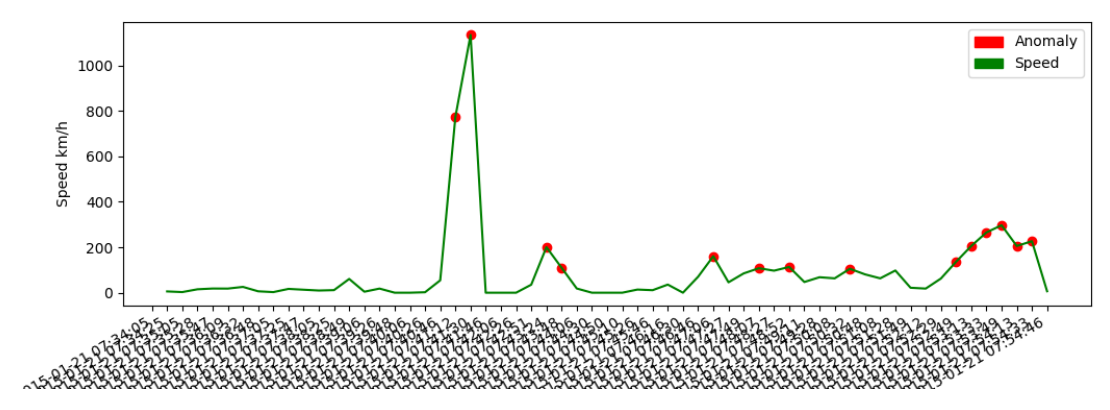

<span id="page-25-2"></span>Joonis 14. Anomaaliate tuvastamine standardhälve meetodiga

#### <span id="page-25-0"></span>**5.4 Objekti liikumise suuna määramine**

Ülevaade objektide liikumisest võib saada mitte ainult kiiruse ja anomaaliate alusel. Projekti käigus oli proovitud tuvastada objekti liikumise suunda iga kahe GPS punktide vahel. Suuna määramiseks arvutati Asimuut väärtust ja selle põhjal vaadeti, kuhu liikus objekt.

#### <span id="page-26-0"></span>**5.4.1 Asimuut väärtus**

Asimuut on päripäeva nurk, mis on loodud 2 joonega. Esimene joon ühendab objekti praeguse positsiooni (punk A) põhjasuunaga ning teine joon ühendab objekti praeguse positsiooni (punkt A) lõpliku punktiga (punk B). Mõõdetakse 0-360 kraadini. Saadud kraadi väärtuse põhjal võib teha järeldust objekti liikumise suunast [20].

Asimuut väärtuse arvutamiseks kasutati skripti, mis võimaldas arvutada kraadi väärtust kahe GPS punkti vahel [21]. (Lisa 2)

#### <span id="page-26-1"></span>**5.4.2 Suuna määramine**

Pärast asimuut väärtuste arvutamist saab määrata liikumist. Selle jaoks kasutati tabelit, mis oli loodud allika [22] alusel.

| North           | 0     | South           | 180   |
|-----------------|-------|-----------------|-------|
| North-northeast | 22.5  | South-southwest | 202.5 |
| Northeast       | 45    | Southwest       | 225   |
| East-northeast  | 67.5  | West-southwest  | 247.5 |
| East            | 90    | West            | 270   |
| East-southeast  | 112.5 | West-northwest  | 292.5 |
| Southeast       | 135   | Northwest       | 315   |
| South-south     | 157.5 | North-northwest | 337.5 |

Tabel 1. Kompassi suunad asimuudi väärtuste põhjal

## <span id="page-26-2"></span>**5.5 Töö dünaamilise andmetega**

Antud etapi eesmärgiks oli ühendada statistilise analüüside mooduli AI mooduliga. AI moodul kujundab endast närvivõrgu, mis tuvastab objekte piltidel ja saadab JSON statistilise analüüsi moodulise. Lõputöö käigus ei jõudnud integreerida AI moodulit süsteemi.

## <span id="page-27-0"></span>**6 Kasutajaliides**

Analüüsi andmete visualiseerimiseks ja haldamiseks oli otsustatud arendada praktilise ja mugava veebipõhise paneeli.

### <span id="page-27-1"></span>**6.1 Prototüüp**

Enne kasutajaliidese arendamise protsessi algust oli kaalutud järele paneeli nii disaini osa kui ka peamine funktsionaalsus. Kõik komponendid pidi olema ilusti ja maksimaalselt loogiliselt kuvatud veebilehe peal. Selleks oli tehtud esmane paneli prototüüp võttes arvesse tuleva kasutuskogemus.

Prototüübil oli ilustreeeritud ainult üks vaade. Peamine koduleht, kus pidi toimuma terve analüüsi protsess. Sellel lehel suurem osa ruumist katab kaart, kus eeldatakse, et huvipakkuvad objektid ja nende liikumise tüübid ja trajektoorid on kuvatud selle kaardi peal. Kaardist üleval pool on statistiline informatsioon, näiteks kui palju objekte oli sellel ajahetkel eelmisel aastal või näiteks kui õige oli tehtud analüüüs objektide andmetega. Paremal pool on erinevad graafikud, mis näitavad analüüsi tulemused, näiteks kui imeline objektide liikumise tüüp on. Kodulehe allpool olid erinevad kastid inim ja ajaressurssi jaoks, näiteks praegused probleemid mis on otseselt seotud UI paneeliga, mitu inimest tegelevad selle projektiga. (Lisa 3)

#### <span id="page-27-2"></span>**6.2 Praegune UI paneel**

UI paneeli arendamise protsessi jooksul selgus, et mõned komponendid olid vaja täiesti kustutada või asendada teiste rohkem mugavama komponentidega. Seepärast praegune UI paneel välja näeb teistmoodi ja tema funktsionaalsus erineb sellest, mis oli illustreeritud prototüübi peal.

Praegusel UI paneelil on neli komponenti - peamine kaardi vaade, graafikute ja analüüsi vaade, tabeli vaade ja raporti komponent. Kasutades UI paneeli oleva navigatsiooni riba üleval serval on võimalik nende komponentide vahel liikuma.

#### <span id="page-27-3"></span>**6.2.1 Peamine koduleht**

Peamisel kodulehel terve ruum on kaetud kaardiga. Kuna kaart on selle kasutajaliidese peamine tööriist, siis seaded huvipakkuva objektidega, nende liikumise tüübi ja trajektooriumidega olid pandud otse kaardi peale. Kaardil vasakul poolel on abiline informatsiooni kast. Selle kasti kasutades saab inimene rohkem informatsiooni objektide kogumi kohta. Näiteks millise objektiga tegu on (informatsiooni boxil on "Object of interest"), kui palju need objektid on praegu kuvatud kaardi peal (informatsiooni boxil on "Total count"), on võimalik objektid ja nende sageli külastatud kohta peida või kuvata kaardist kasutades nuppu "SHOW" klõpsamist. Kaardi paremal üleval nurgal on nupp kaardi kihtide vahetamiseks ja objektide trajektooride kuvamiseks või peitmiseks.

Kaardi peal objektid on kuvatud vastava ikooniga ja objektide sageli külastatud kohad on illustreeritud gps punktina. Lisaks sellele, kaardi peal on võimalik vaadata objektide erinevaid trajektoore - rohelise värviga on objektide üldine trajektoor ja punase värviga on objektide imeline trajektoor (kui näiteks mingil ajahetkel objekti kiirus oli suurem kui tavaline või objekt muutis järsult liikumissuunda). Kaardi saab suuremaks või vähemaks muuta kasutades "+" ja "-" nupud kaardi üleval vasakul nurgal. (Lisa 4)

#### <span id="page-28-0"></span>**6.2.2 Graafiku ja analüüsi vaated**

Selleks, et objektide analüüsi tulemused ilusti ja loogiliselt näidata UI paneeli peale, oli tehtud graafiku ja analüüsi vaade. See vaade on kõige oluline ja selle vaate peal toimub UI paneeli peamine funktsionaalsus. Vaade kasutades saab inimene kõige rohkem informatsiooni objekti kohta - objekti kiirus kindlal ajahetkel, imeline kiirus, üldine trajektoor, imeline trajektoor mis on arvutatud inimese abiga ja trajektoor mis statistiline analüüs arvutas imeliseks trajektooriks. Vaate üleval poolel on aja ja kiiruse sõltuvuse graafik, kus rohelise värviga on objekti üldine kiirus ajahetkel ja punased punktid on aeg, kus objekti kiirus oli suurem kui tavaline. Vaade keskel on objekti suunagraafik, kus iga suuna kohta on arv, mis näitab kui tihti objekt ühes või teises suunas liikunud. Allpool on kaart, kus on kuvatud objekti kaks kohustuslikut ja üks optsionaalne trajektoorid – rohelise värviga on kohustuslik üldine objekti trajektoor, punase värviga on kohustuslik anomaalne trajektoor mis on statistilise analüüsi tulemus ja kollase värviga on optsionaalne objekti anomaalne trajektoor, mis on arvutatud inimese abiga. Kui kaardi peal kollast trajektoori ei ole siis see tähendab, et inimese arvates anomaaliast liikumist ei olnud. (Lisa 5)

#### <span id="page-28-1"></span>**6.2.3 Tabeli vaade ja raporti komponent**

Mitme objekti informatsiooni manipuleerimiseks, analüüsimiseks ja raporteetimiseks on tehtud tabeli ja rapordi komponendid. Tabeli all on seade, kui mitu objektid on vaja kuvata tabelis. Praegu on võimalik kuvata viis, kümme või viisteist objekti tabelis. Iga objekti vasakul poolel on selle objekti tehtud raportite aruannete ajalugu. Uue rapordi koostamiseks on vaja klõpsata pluss nupule. Tekib uus aken, kus objekti tüübi ja nimi on eelsisestatud. Rapordi komponendis on võimalik lisada kommentaare, mis annaksid detailne ülevaade raportist. Rapordite aruannete ajalugu ei ole veel imlementeeritud. Eeldatakse, et raporti koostamise teade peaks tulema emailile.Lisaks, iga objekti kohta tabelis on esitatud id, tüüp, nimi ja koordinaadid.(Lisa 6)

## <span id="page-30-0"></span>**7 Kokkuvõte**

Lõputöö raames olid implementeeritud mitmed erinevad algoritmid anomaaliate liikumise tuvastamiseks. Selleks, et teada, milline algoritm on kõige efektiivsem oli võetud Internetist kaks andmestikku, kus vaadeldavad objektid oleksid sarnased tuleviku kasutatava andmetega. Mõlemale andmestiku peal oli proovitud rakendada statistilise analüüsi algoritme Pythoni programmeerimis keelega, kuid tulemuste visualiseerimiseks UI paneeli peal oli võetud ainult üks nendest. Arendamise protsessi jooksul selgus millist algoritmi on kõige mõistlikum ja parem kasutada olemasoleva andmestikuga. Meskonnaga oli otsustatud kasutada standardhälvet lõpliku algoritmina, kuna see on hästi implementeeriv ja põhinedes tehtud katsete põhjal annab häid tulemusi. Samuti kasutades standardhälvet pole vaja häälestada parameetreid, mis põhjustab implemnteerimise lihtsust.

Lõputöös ei olnud realiseeritud AI mooduli ühendamist, kuna see on teise meeskonna lõputöö teema ja antud töö kirjutamise jooksul nad ei jõudnud seda valmis teha.

Objektide andmete manipuleerimiseks ja visualiseerimiseks on tehtud UI paneel. Paneelil on neli komponenti - peamine kaardi vaade, graafikute ja analüüsi vaade, tabeli vaade ja raporti komponent. Kasutades UI paneelil oleva navigatsiooni riba üleval serval on võimalik nende komponentide vahel liikuda. Andmete haldamiseks paneeli peal on kõik vajalikud tööriistad kaardid, graafikud ja tabelid. Kaardi peal objektid on kuvatud vastava ikooniga ja objektide sageli külastatud kohad on illustreeritud GPS punktidena. Lisaks sellele, kaardi peal on võimalik vaadata objektide erinevaid trajektoore - rohelise värviga on objektide üldine trajektoor ja punase värviga on objektide anomaalne trajektoor. Paneli kasutades saab inimene ka kindla objekti andmete rohkem informatsiooni - anomaalia liikumise trajektoor ja üldine objekti trajektoor, tema kiirus kindlal ajahetkel. Kõik andmed on illustreeritud graafikute ja kaartide peal. Iga objekti kohta saab koostada raporti ja eeldatakse, et raport läheb otse emailile. Raporti salvestamine andmebaasis ja saatmine e-mailile ei olnud realiseeritud.

## <span id="page-31-0"></span>**Edasine töö**

Lõputöö raames oli leitud kõige efektiivsem algortim andmete tootlemiseks. Objektid ja statilise analüüsi tulemused on kuvatud UI paneeli peal, ning on võimalik vaadata rohkem informatsiooni kindla objekti kohta. Samuti UI paneeli saab edasi areneda. Lõputöö raames ei olnud kuvatud UI paneeli peal automaatne anomaaliate kontrollimise tulemust. Antud töö jooksul kogutud teadmised ja tulemused võivad osutuda kasulikuks järgmiste analüüsiga seotud projektide tegijatele ning ilmtingimata aitavad Falconers OÜ kiirendada uurimisprotsessi ja rakendada saadud teadmised oma toote edasi arendamiseks.

Praeguseks hetkeks kõik analüüsi protsessid on tehtud *mock-up* andmetega. Tulevikus *mockup* andmete asemel peaks olema võimalus kasutada objektid mis on tuvastatud närvivõrgu kasutades. Lõputöö raames on pandud hästi tugev alus selle idee edasi arendamiseks.

## <span id="page-32-0"></span>**Kasutatud allikad**

- [1] Flask web development one drop at a time, Pallets, 2010. [Võrgumaterjal]. Available: <https://flask.palletsprojects.com/en/1.1.x/> [Kasutatud 31 märts 2021]
- [2] React. A JavaScript library for building user interfaces, Facebook, 2021. [Võrgumaterjal]. Available:<https://reactjs.org/> [Kasutatud 3 aprill 2021]
- [3] Chart.js, Chart.js contributors, 2021. [Võrgumaterjal]. Available: <https://www.chartjs.org/docs/master/> [Kasutatud 5 aprill 2021]
- [4] Introduction, Paul Le Cam and contributors, 2021. [Võrgumaterjal]. Available: [https://react](https://react-leaflet.js.org/docs/start-introduction/)[leaflet.js.org/docs/start-introduction/](https://react-leaflet.js.org/docs/start-introduction/) [Kasutatud 14 aprill 2021]
- [5] Accelerate how you build, share and run modern applications, Docker, 2021. [Võrgumaterjal]. Available:<https://www.docker.com/> [Kasutatud 22 aprill 2021]
- [6] What is PostgreSQL, The PostgreSQL Global Development Group, 2021. [Võrgumaterjal]. Available:<https://www.postgresql.org/about/> [Kasutatud 5 mai 2021]
- [7] Aegrea esmaanalüüs, Liina-Mai Tooding, 2020. [Võrgumaterjal]. Available: [http://samm.ut.ee/aegrea-esmasanal%C3%BC%C3%BCs.](http://samm.ut.ee/aegrea-esmasanal%C3%BC%C3%BCs) [Kasutatud 26 märts 2021]
- [8] GitHub. Fail "gps\_distances.py", José Aniceto, 2018. [Võrgumaterjal]. Available: [https://gist.github.com/jAniceto/98c195ffe714d25a6a65f00f979f145a.](https://gist.github.com/jAniceto/98c195ffe714d25a6a65f00f979f145a) [Kasutatud 5 veebruar 2021]
- [9] How DBSCAN works and why should we use it?, Kelvin Salton do Prado, 2017. [Võrgumaterjal]. Available: [https://towardsdatascience.com/how-dbscan-works-and-why](https://towardsdatascience.com/how-dbscan-works-and-why-should-i-use-it-443b4a191c80)[should-i-use-it-443b4a191c80.](https://towardsdatascience.com/how-dbscan-works-and-why-should-i-use-it-443b4a191c80) [Kasutatud 5 märts 2021]
- [10] DBSCAN Parameter Estimation Using Python, Tara Mullin, 2020. [Võrgumaterjal]. Available: [https://medium.com/@tarammullin/dbscan-parameter-estimation](https://medium.com/@tarammullin/dbscan-parameter-estimation-ff8330e3a3bd)[ff8330e3a3bd](https://medium.com/@tarammullin/dbscan-parameter-estimation-ff8330e3a3bd) [Kasutatud 4 mai 2021]
- [11] DBSCAN Python Example: The Optimal Value For Epsilon (EPS), Cory Maklin, 2019. [Võrgumaterjal]. Available: [https://towardsdatascience.com/machine-learning](https://towardsdatascience.com/machine-learning-clustering-dbscan-determine-the-optimal-value-for-epsilon-eps-python-example-3100091cfbc)[clustering-dbscan-determine-the-optimal-value-for-epsilon-eps-python-example-3100091cfbc](https://towardsdatascience.com/machine-learning-clustering-dbscan-determine-the-optimal-value-for-epsilon-eps-python-example-3100091cfbc) [Kasutatud 30 aprill 2021]
- [12] On-line vibration monitoring and diagnosing of a multi-megawatt wind turbine gearbox, C.Zhu, … Z. Liu, 2014. [Võrgumaterjal]. Available: [https://www.sciencedirect.com/topics/engineering/fast-fourier-transform.](https://www.sciencedirect.com/topics/engineering/fast-fourier-transform) [Kasutatud 10 märts 2021]
- [13] Understanding the Fourier Transform by example, Ritchie Vink, 2017. [Võrgumaterjal]. Available: [https://www.ritchievink.com/blog/2017/04/23/understanding-the](https://www.ritchievink.com/blog/2017/04/23/understanding-the-fourier-transform-by-example/)[fourier-transform-by-example/](https://www.ritchievink.com/blog/2017/04/23/understanding-the-fourier-transform-by-example/)
- [14] Anomaly Detection Part 1, Raviteja Arava, 2020. [Võrgumaterjal]. Available: <https://medium.com/analytics-vidhya/anomaly-detection-part-1-acf1a993b573> [Kasutatud 28 aprill 2021]
- [15] Isolation forest, scikit-learn developers (BSD License), 2020. [Võrgumaterjal]. Available: [https://scikit](https://scikit-learn.org/stable/modules/generated/sklearn.ensemble.IsolationForest.html)[learn.org/stable/modules/generated/sklearn.ensemble.IsolationForest.html](https://scikit-learn.org/stable/modules/generated/sklearn.ensemble.IsolationForest.html) [Kasutatud 24 aprill 2021]
- [16] Multivariate Outlier Detection with Isolation Forests, Teun Cuijpers, 2018. [Võrgumaterjal]. Available: [http://www.extended-cognition.com/2018/11/15/multivariate](http://www.extended-cognition.com/2018/11/15/multivariate-outlier-detection-with-isolation-forests/)[outlier-detection-with-isolation-forests/.](http://www.extended-cognition.com/2018/11/15/multivariate-outlier-detection-with-isolation-forests/) [Kasutatud 24 aprill 2021]
- [17] Kirjeldav statistika, Kadri Rootalu, 2014. [Võrgumaterjal]. Available: [http://samm.ut.ee/kirjeldav-statistika.](http://samm.ut.ee/kirjeldav-statistika) [Kasutatud 16 märts 2021]
- [18] GitHub. Repository "movement", Abdishakur Hassan, 2019. [Võrgumaterjal]. Available: [https://github.com/shakasom/movement.](https://github.com/shakasom/movement) [Kasutatud 7 veebruar 2021]
- [19] How Fast Does The Golden Eagle Fly?, Eleanor Blaine, 2017. [Võrgumaterjal]. Available: [https://animals.mom.com/how-to-train-a-dog-to-walk-with-a-leash-13582930.html.](https://animals.mom.com/how-to-train-a-dog-to-walk-with-a-leash-13582930.html) [Kasutatud 14 märts 2021]
- [20] Azimuth Calculator, Bogna Szyk, 2021. [Võrgumaterjal]. Available: <https://www.omnicalculator.com/other/azimuth> [Kasutatud 7 mai 2021]
- [21] GitHub. File "compassbearing.py", Jérôme Renard, 2020. [Võrgumaterjal]. Available: [https://gist.github.com/jeromer/2005586.](https://gist.github.com/jeromer/2005586) [Kasutatud 19 märts 2021]
- [22] Measuring Directions With "points of a compass" and Azimuth. [Võrgumaterjal]. Available:<https://web.ics.purdue.edu/~braile/eas100/Azimuth.pdf> [Kasutatud 24 märts 2020]

# <span id="page-34-0"></span>**Lisa 1 – "Funktstioon kauguse arvutamiseks kahe GPS punktide vahel"**

```
Järgnev kood on loodud allika [8] materjali põhjal
def gps_points_calc(lon1, lon2, lat1, lat2):
    R = 6372800 phi1, phi2 = math.radians(lat1), math.radians(lat2)
     dphi = math.radians(lat2 - lat1)
     dlambda = math.radians(lon2 - lon1)
    a = math.sin(dphi / 2) ** 2 + \iota math.cos(phi1) * math.cos(phi2) * math.sin(dlambda / 2) ** 2
    return 2 * R * math.atan2(math.sqrt(a), math.sqrt(1 - a)) / 1000
```
# <span id="page-35-0"></span>**Lisa 2 – "Funktsioon asimuut väärtuse arvutamise kahe GPS punktide vahel"**

```
Järgnev kood on võetud [20] allikast
def calculate initial compass being(points):
   azimuth = [] for i in range(len(points) - 1):
       lat1 = math.readians(points[i][1])lat2 = math.radians(points[i + 1][1])diff_long = math.radians(points[i + 1][0] - points[i][0])
       x = math.sin(diff_long) * math.cos(lat2)y = math.cos(lat1) * math.sin(lat2) - (math.sin(lat1) * math.cos(lat2) * 
math.cos(diff_long))
       initial\_learning = math.data( x, y) initial_bearing = math.degrees(initial_bearing)
        compass_bearing = (initial_bearing + 360) % 360
        azimuth.append(compass_bearing)
    return azimuth
```
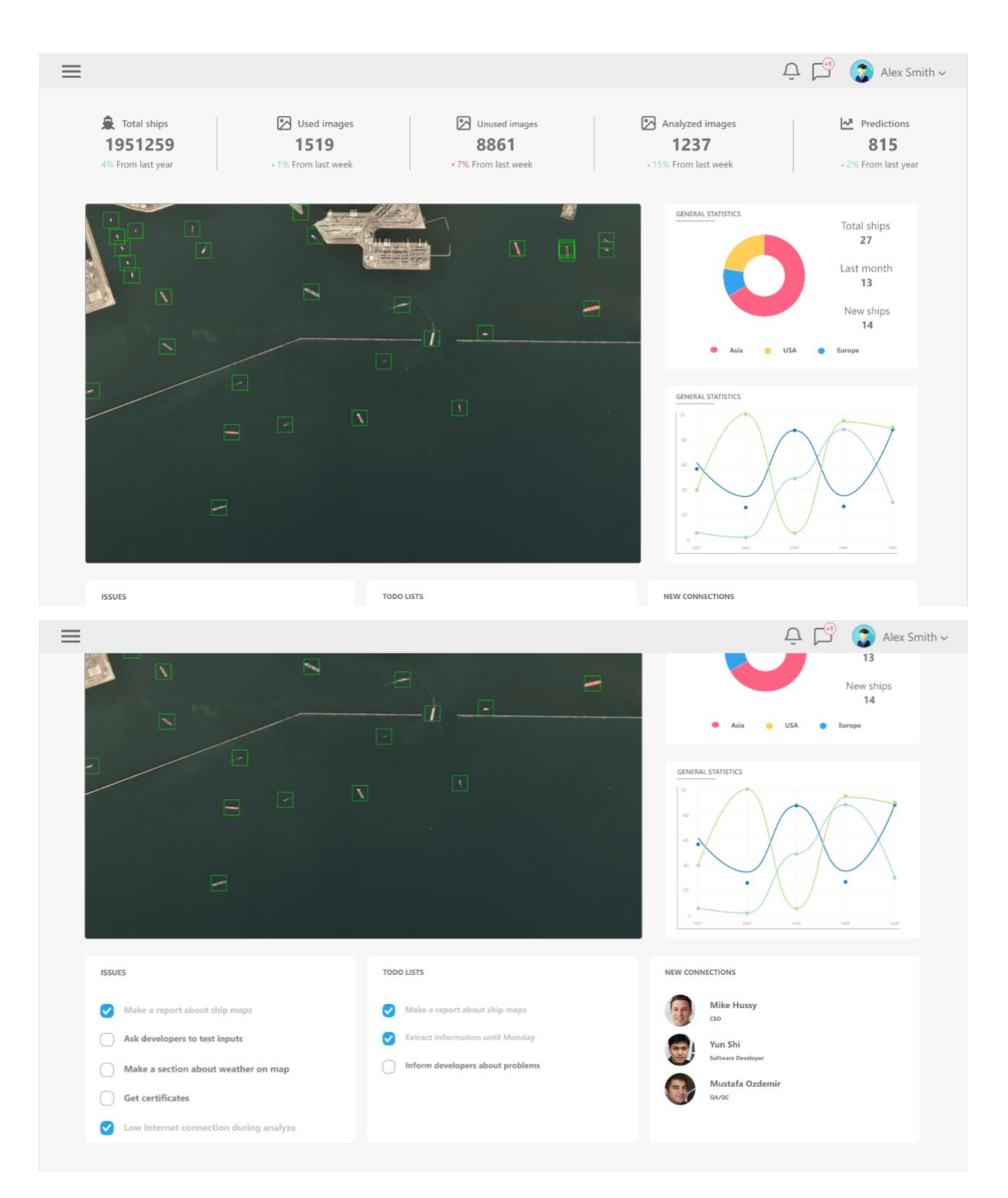

## <span id="page-36-0"></span>**Lisa 3 – Kasutajaliidese prototüüp**

# <span id="page-37-0"></span>**Lisa 4 – Kasutajaliidese peamine leht**

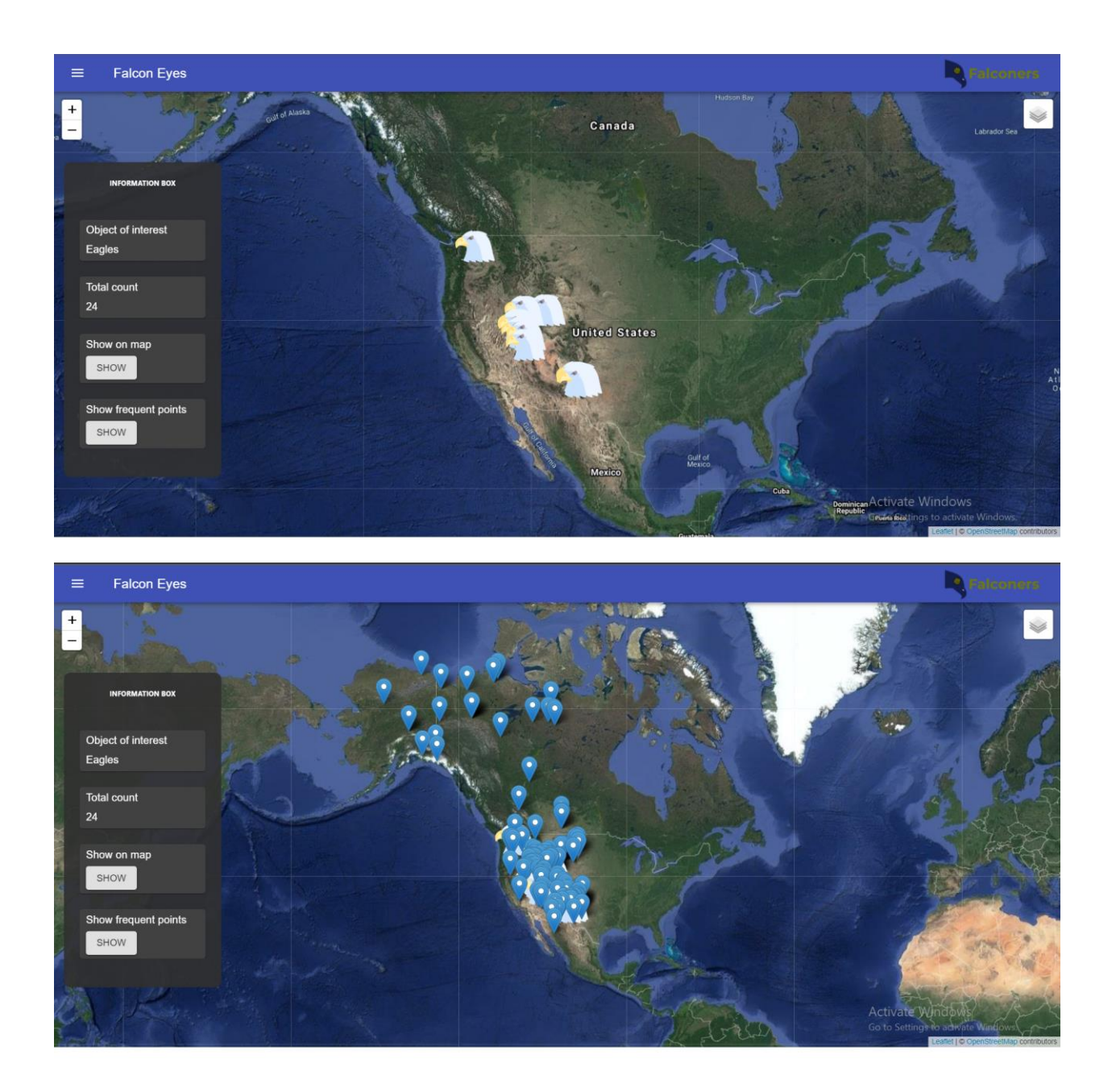

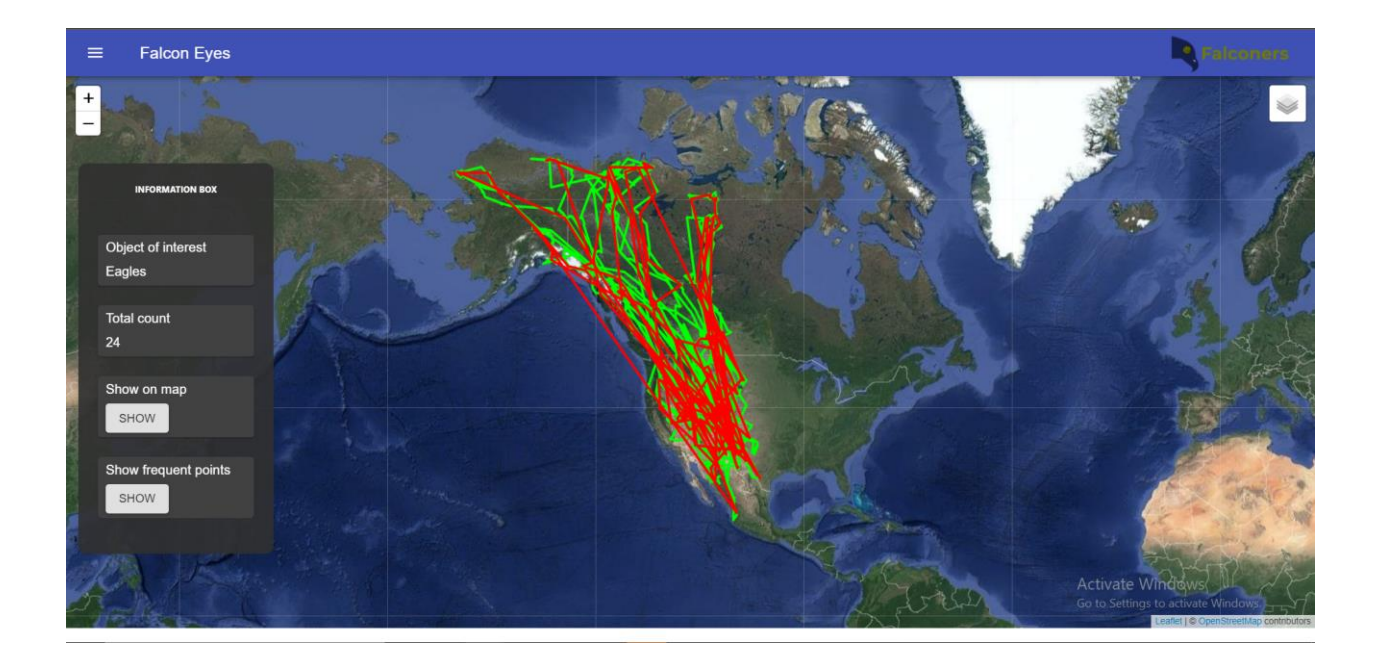

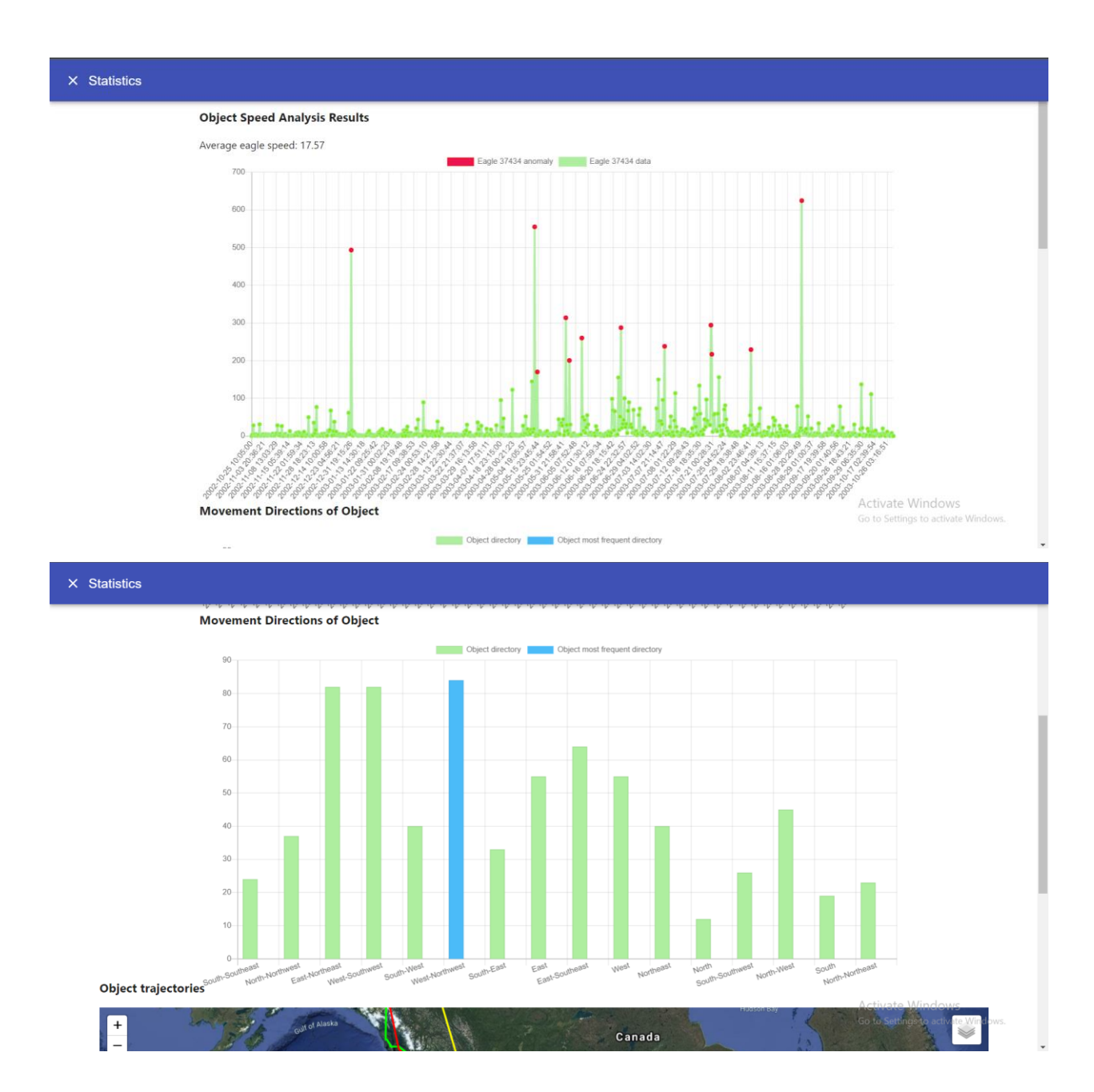

## <span id="page-39-0"></span>**Lisa 5 – Kasutajaliidese graafiku ja analüüsi vaade**

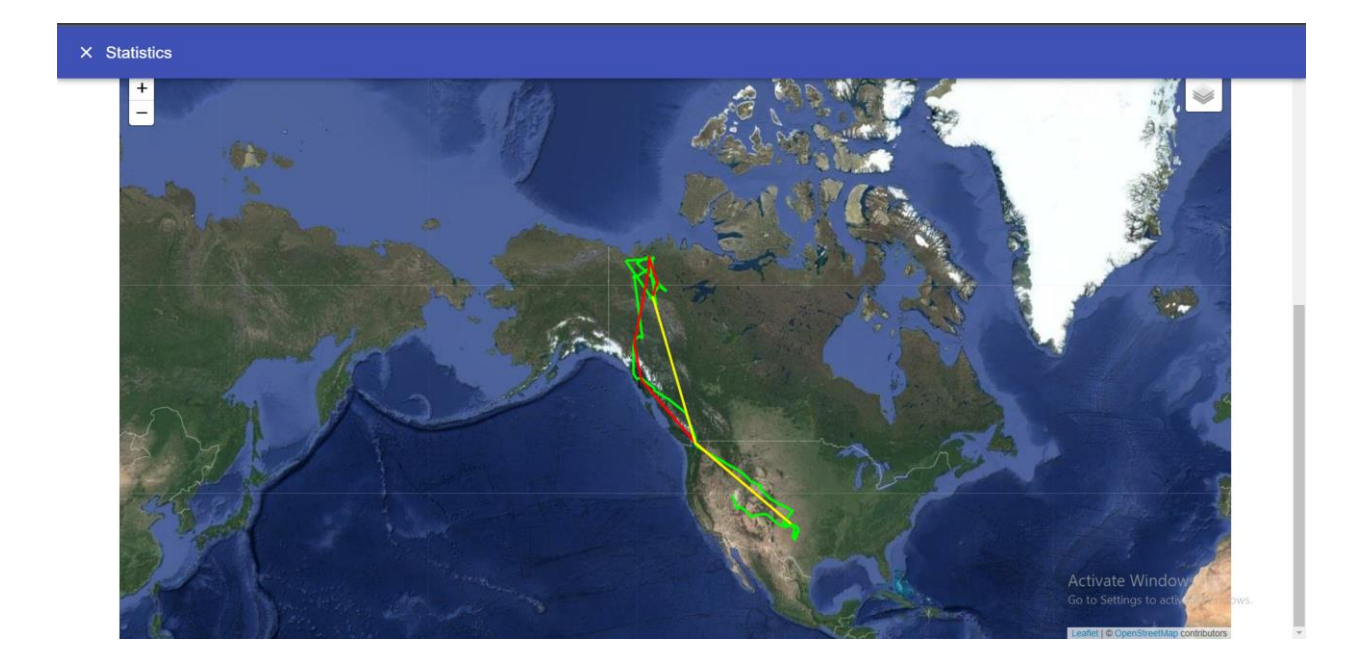

## <span id="page-41-0"></span>**Lisa 6 – Kasutajaliidese tabeli ja raporti component**

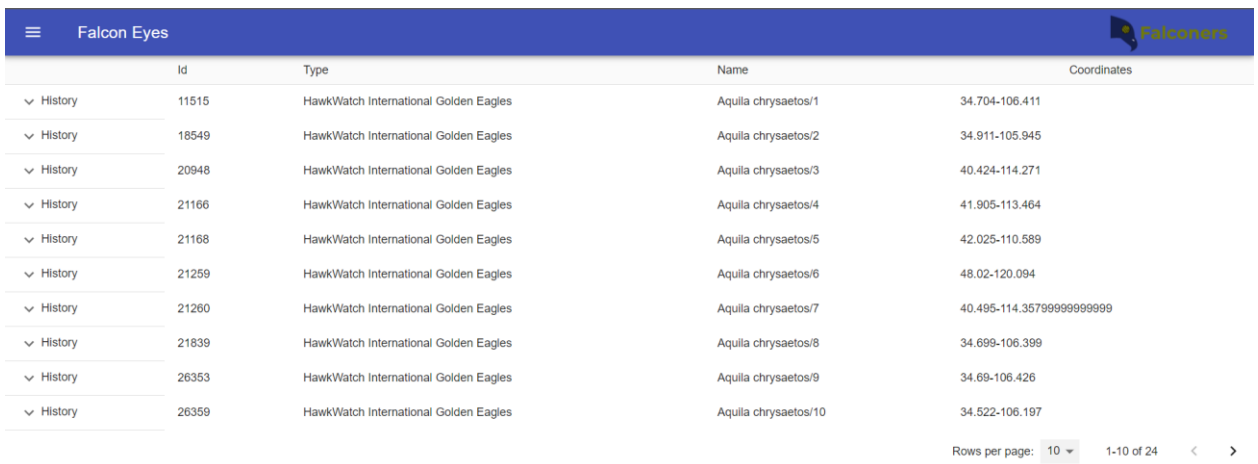

Activate Windows<br>Go to Settings to activate Windows.

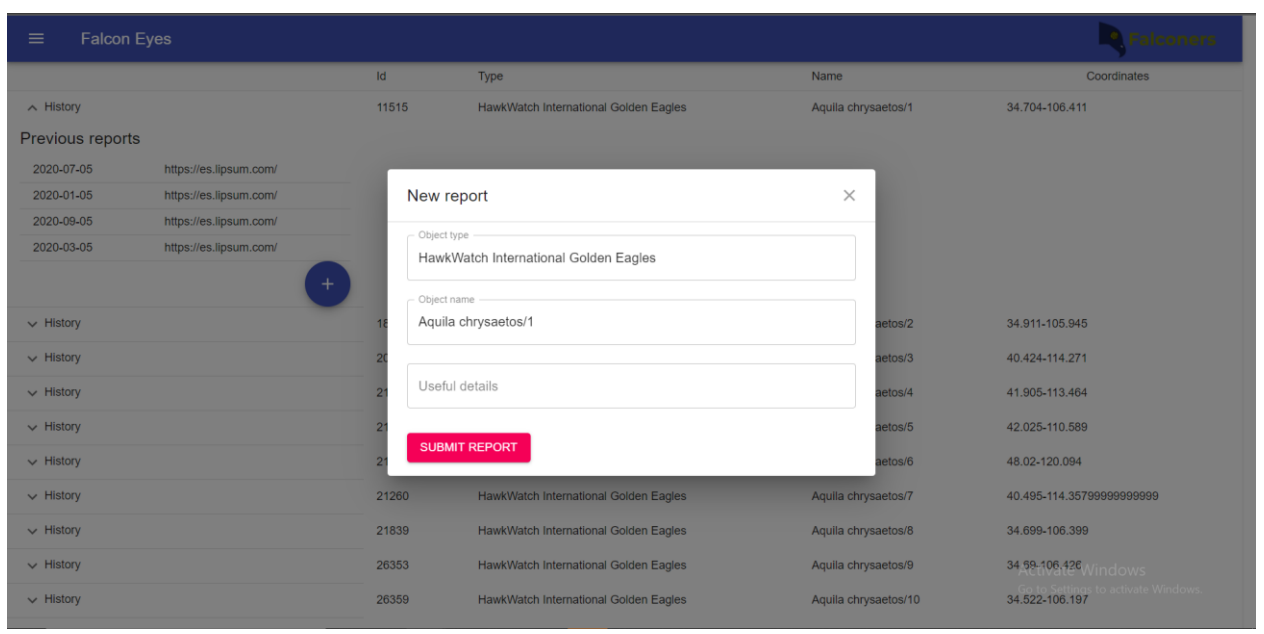

# <span id="page-42-0"></span>**Lisa 7 – Lihtlitsents lõputöö reprodutseerimiseks ja lõputöö üldsusele kättesaadavaks tegemiseks<sup>1</sup>**

Meie, Aleksandr Aleksandrov, Maria Pazekova, Anastassia Lobatšjova

- 1. Anname Tallinna Tehnikaülikoolile tasuta loa (lihtlitsentsi) enda loodud teose "KAUGSEIRE VAATLUSE ANDMETE PÕHINEVA STATISTILISE ANALÜÜSI ALGORITMIDE RAKENDAMINE JA VISUALISEERIMINE ANOMAALIATE TUVASTAMISEKS, mille juhendaja on Evelin Halling ja kaasjuhendaja on Martin Simon
	- 1.1. reprodutseerimiseks lõputöö säilitamise ja elektroonse avaldamise eesmärgil, sh Tallinna Tehnikaülikooli raamatukogu digikogusse lisamise eesmärgil kuni autoriõiguse kehtivuse tähtaja lõppemiseni;
	- 1.2. üldsusele kättesaadavaks tegemiseks Tallinna Tehnikaülikooli veebikeskkonna kaudu, sealhulgas Tallinna Tehnikaülikooli raamatukogu digikogu kaudu kuni autoriõiguse kehtivuse tähtaja lõppemiseni.
- 2. Oleme teadlik, et käesoleva lihtlitsentsi punktis 1 nimetatud õigused jäävad alles ka autorile.
- 3. Kinnitame, et lihtlitsentsi andmisega ei rikuta teiste isikute intellektuaalomandi ega isikuandmete kaitse seadusest ning muudest õigusaktidest tulenevaid õigusi.

18.05.2021

<sup>1</sup> Lihtlitsents ei kehti juurdepääsupiirangu kehtivuse ajal vastavalt üliõpilase taotlusele lõputööle juurdepääsupiirangu kehtestamiseks, mis on allkirjastatud teaduskonna dekaani poolt, välja arvatud ülikooli õigus lõputööd reprodutseerida üksnes säilitamise eesmärgil. Kui lõputöö on loonud kaks või enam isikut oma ühise loomingulise tegevusega ning lõputöö kaas- või ühisautor(id) ei ole andnud lõputööd kaitsvale üliõpilasele kindlaksmääratud tähtajaks nõusolekut lõputöö reprodutseerimiseks ja avalikustamiseks vastavalt lihtlitsentsi punktidele 1.1. ja 1.2, siis lihtlitsents nimetatud tähtaja jooksul ei kehti.